**Umb** 

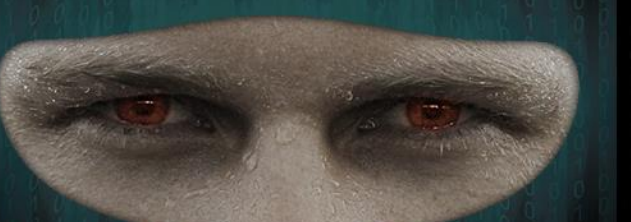

 $=$ i $\cap$ 

#### **PE File Structure Security Enumeration**

**Enumerating PE File Structure Security and Custom Base 64 Steganography**

**AtlSecCon - 2016**

# **Special Thanks**

**To my mentors, without them I wouldn't be here today.**

 **Travis Barlow Kathryn Dumke**

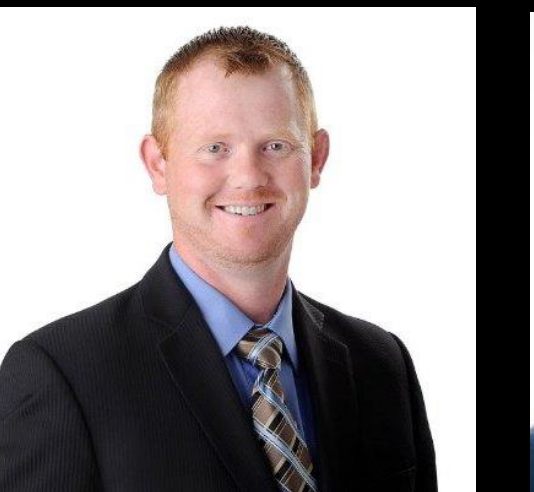

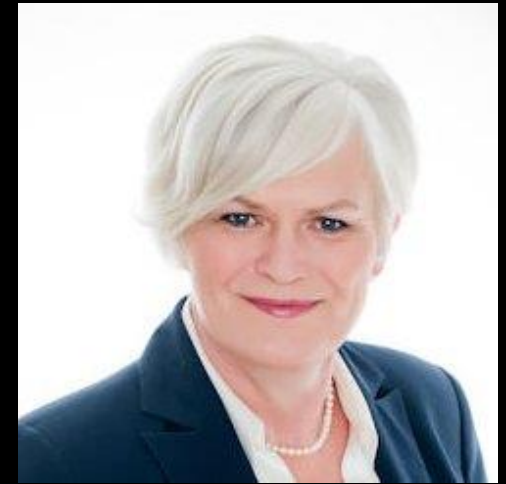

## **Introduction**

**Who is the new girl?**

- We will be doing pictures
- They are faster than words trust me

## **Who I think I am**

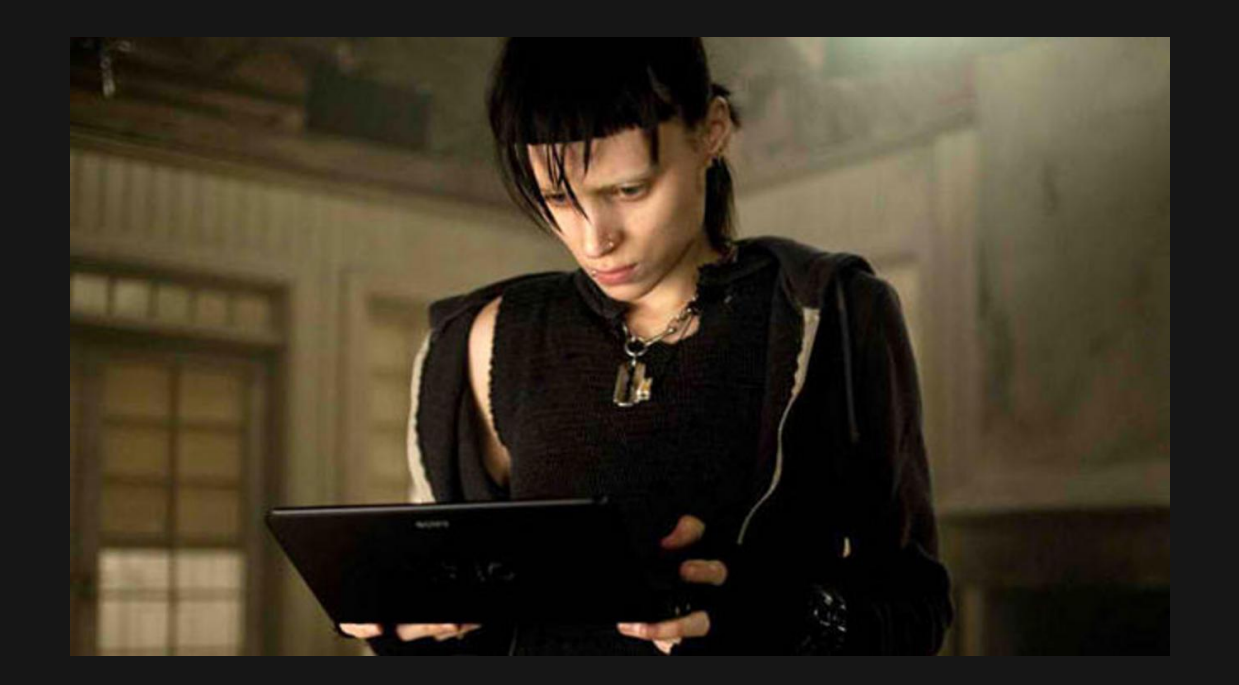

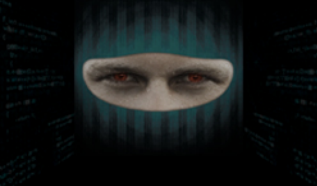

# **What I really am**

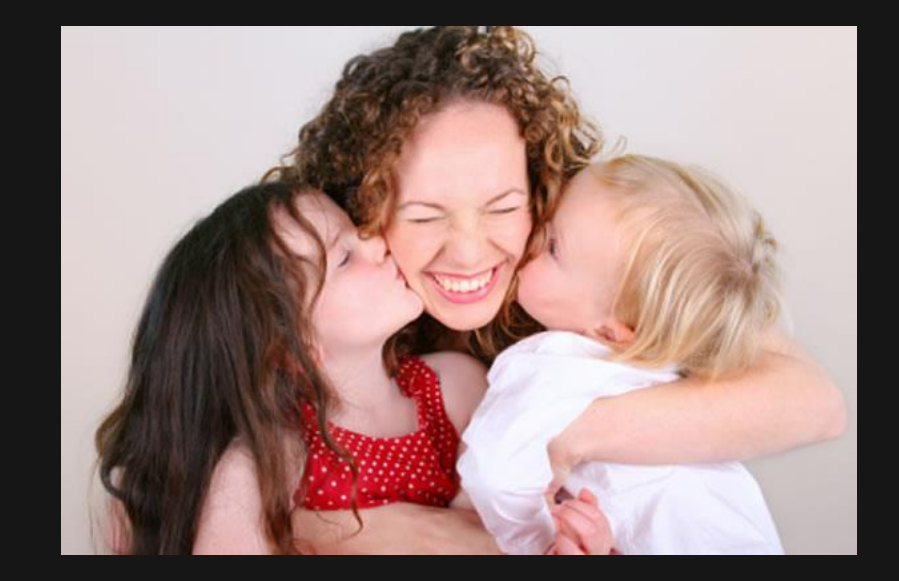

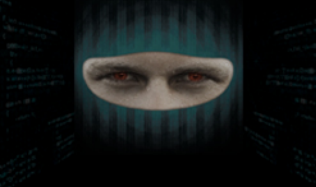

#### **What my family thinks I do**

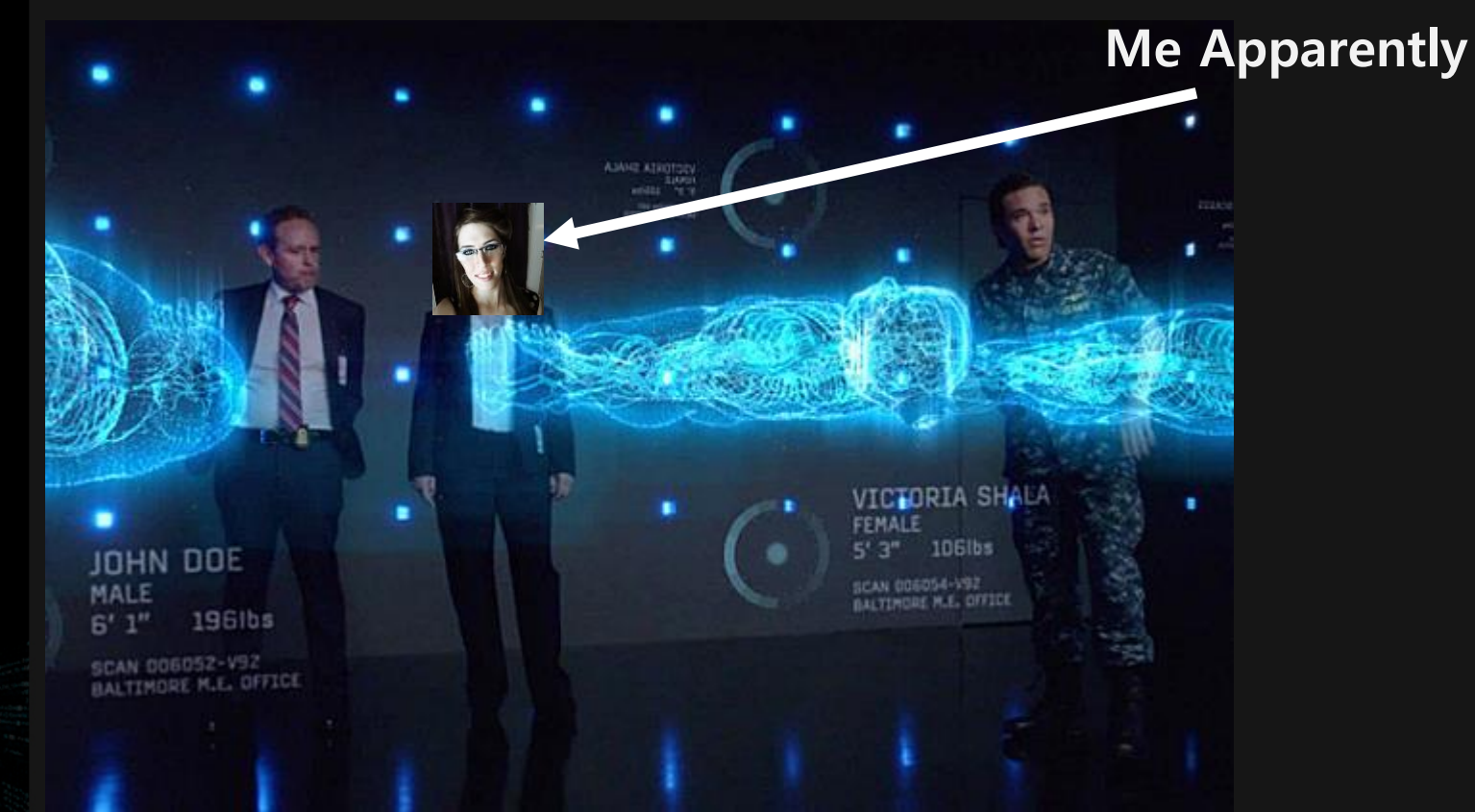

#### **What I actually do**

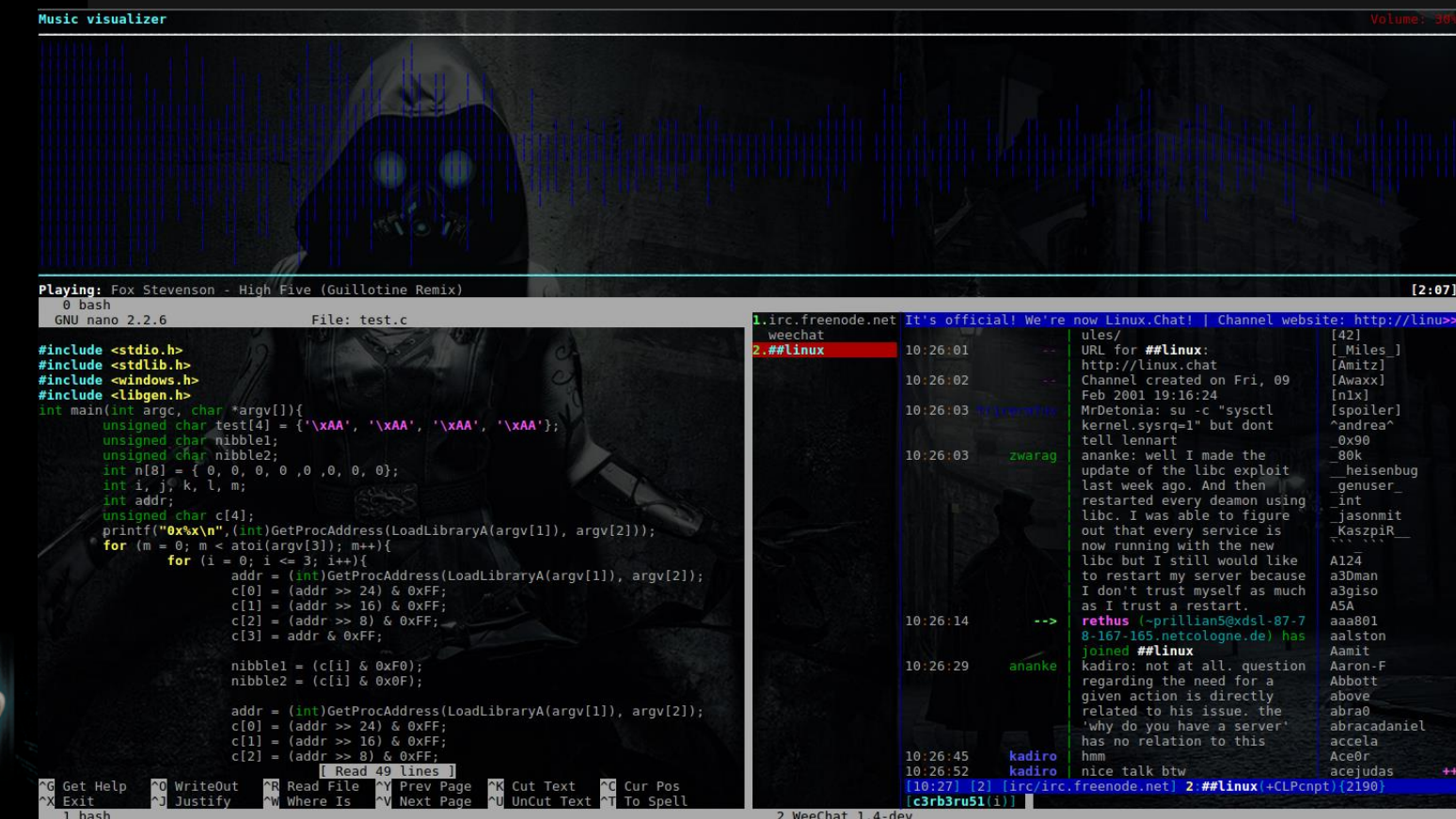

#### **Disclaimer**

**Presentation Legal Notes**

- **This presentation is for informational purposes only**
- **Use this information at your own risk**
- **I won't bail you out of jail**
- **This presentation does not reflect the views or interests of GoSecure**

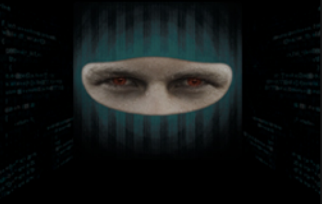

#### **The Ground Rules**

- **When we talk about PE File Structures we will be referring directly to DLLs (Dynamic Link Libraries)**
- **We are only interested in gaining information to leverage an exploit on a particular application, all other information we can leave behind**
- **Slides and PE File Structure Security Roadmap will be available on GitHub after the presentation**
- **I'm in no way responsible for your actions based on the information presented today**

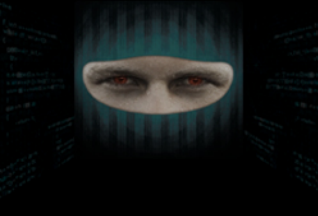

**What can this be used for?**

- **Analysis of Malware**
- **Enumerate Security Protections**
- **Securing Vendor Applications without Source**
- **Exploit Development**

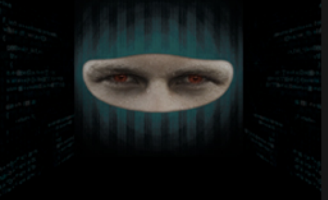

**High Level Overview**

- **Microsoft moved to the PE file format for their executable in Windows NT 3.1 (DOS Header)**
- **It has retained legacy support**
- **This is where we find data for typical segments when reverse engineering .text, .data, etc.**

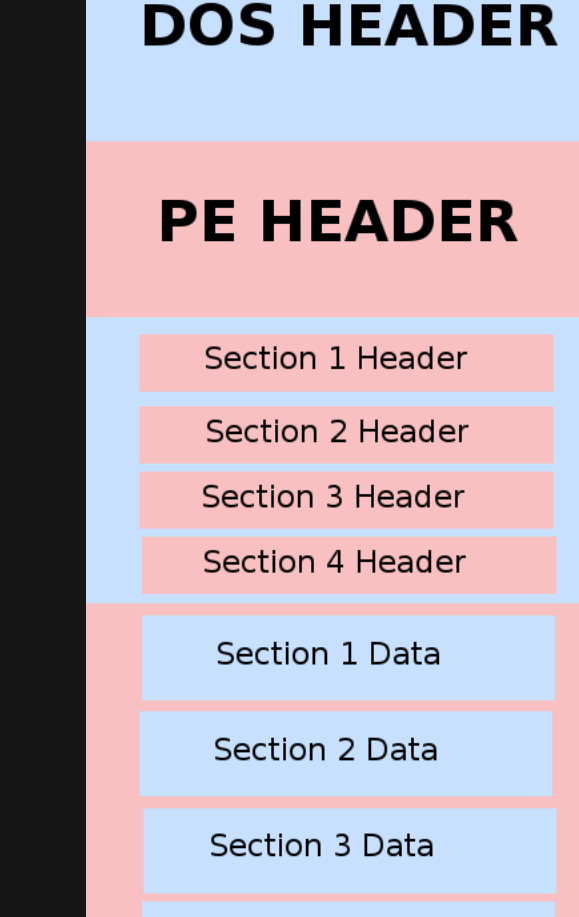

Section 4 Data

#### **Going into more detail...**

- Our main focus is in the IMAGE\_NT\_HEADERS **Section**
- Take note of how we get pointers to each respective section in the binary from the headers
- .data and .text

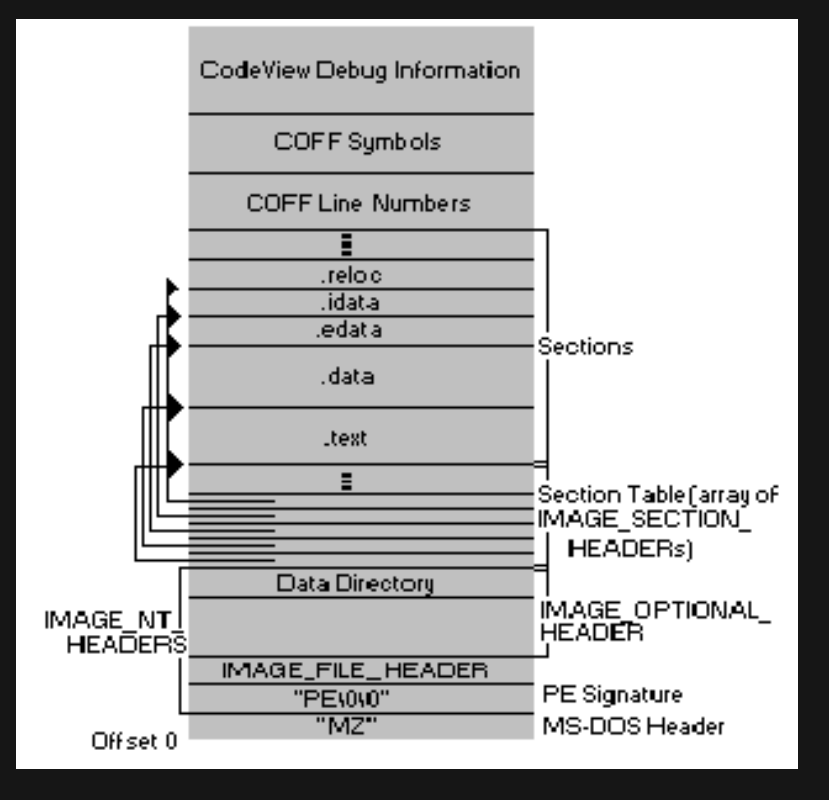

#### **Going Deeper**

- **We will be looking for the Export Names table**
- **Then we will use a few functions of windows.h to help use extract their location in memory when loaded**
- **I will then go over a algorithm that can extract how many bits of entropy we are dealing with**
- **Before we begin we must know the difference between a RVA and a Raw Address.**

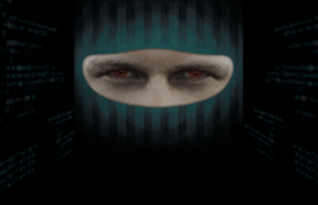

#### **RVA and Raw Pointers**

- **RVA (Relative Virtual Address) – The address of an item after it's loaded into memory**
- **If there is a difference between the RVA and Pointer to Raw Data then we must take their difference into consideration**
- **Now let's zoom in closer to the file structure**

#### **PE Security Road Map**

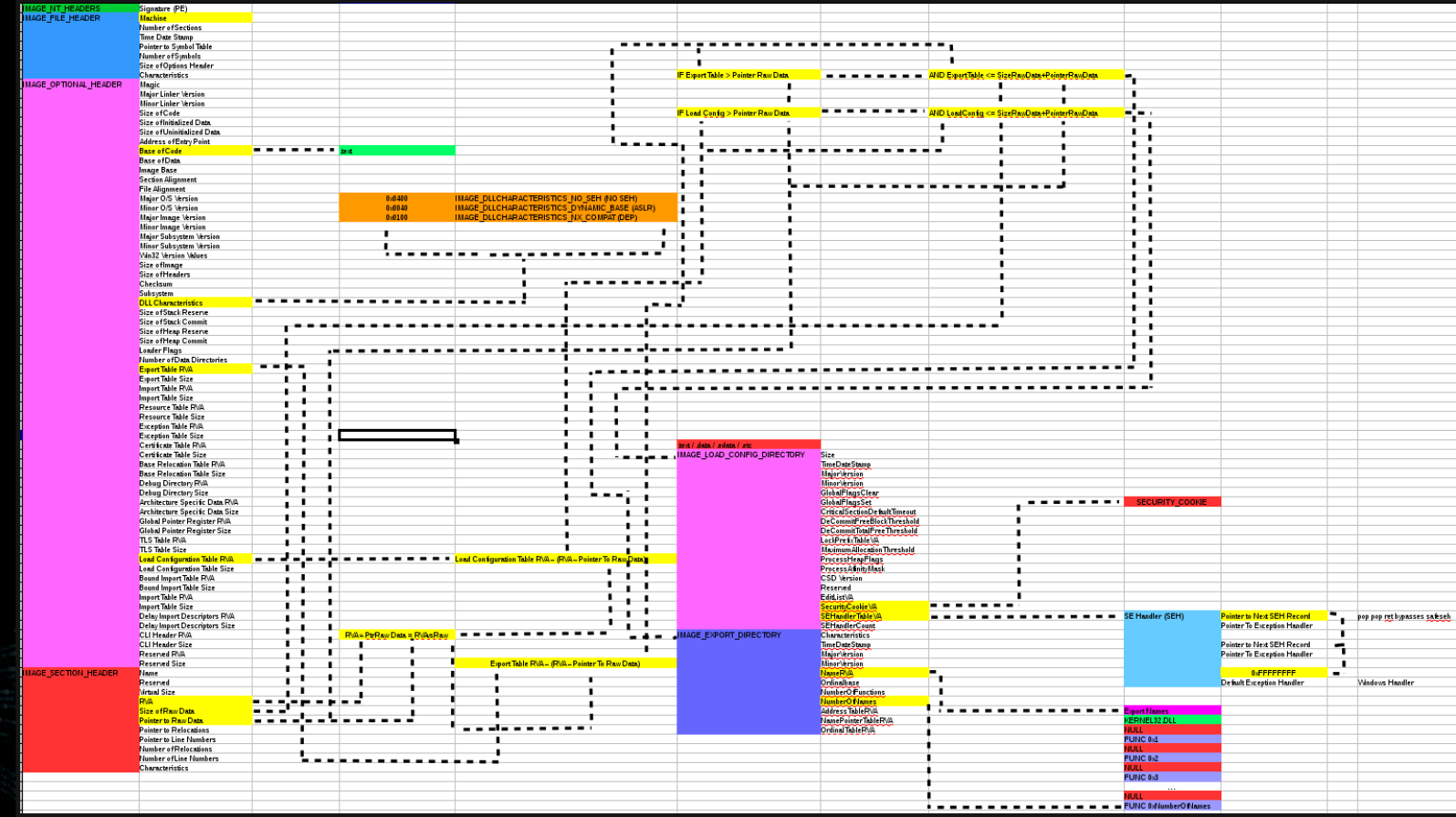

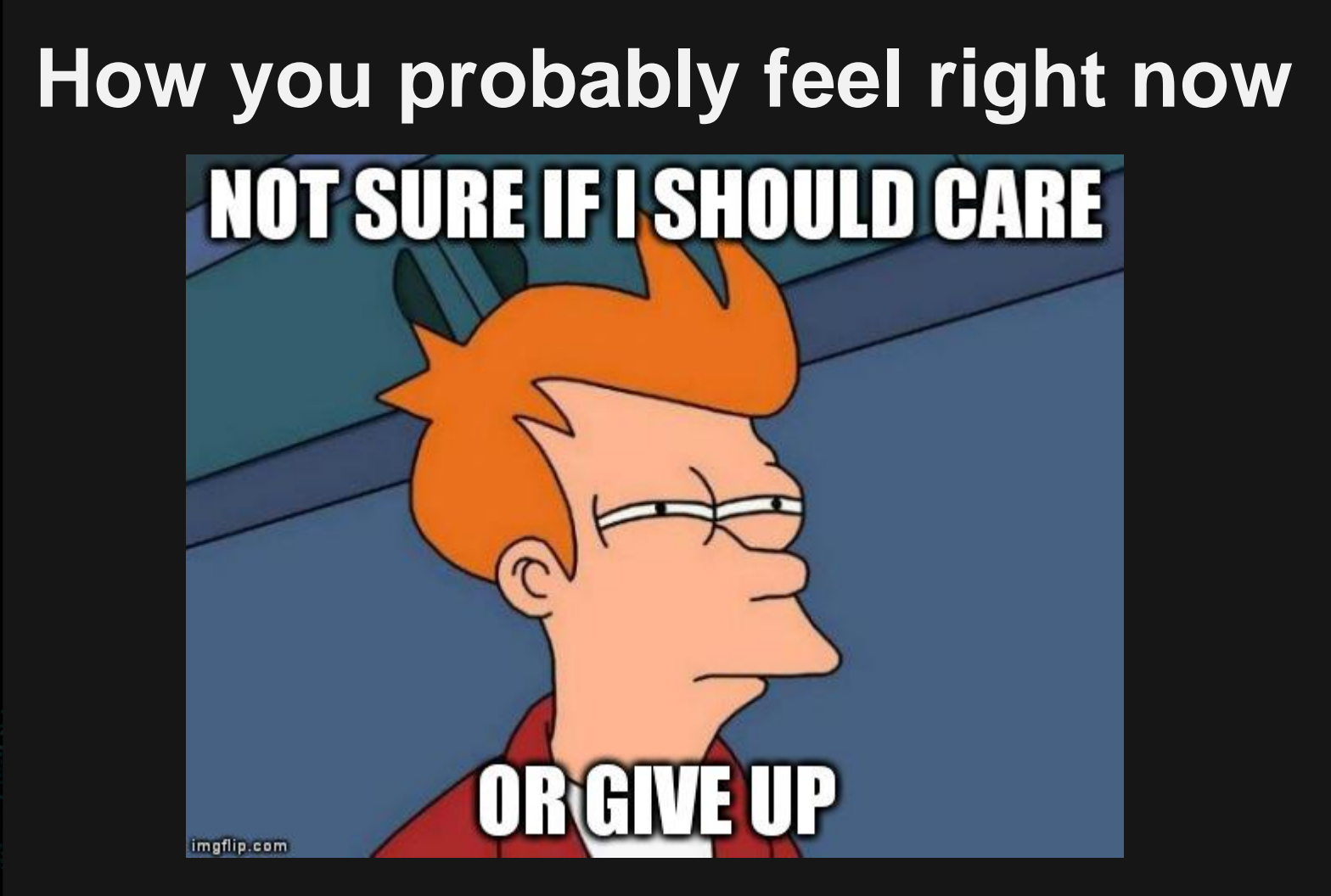

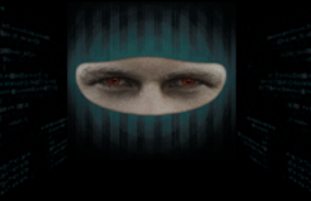

#### **Break it down!**

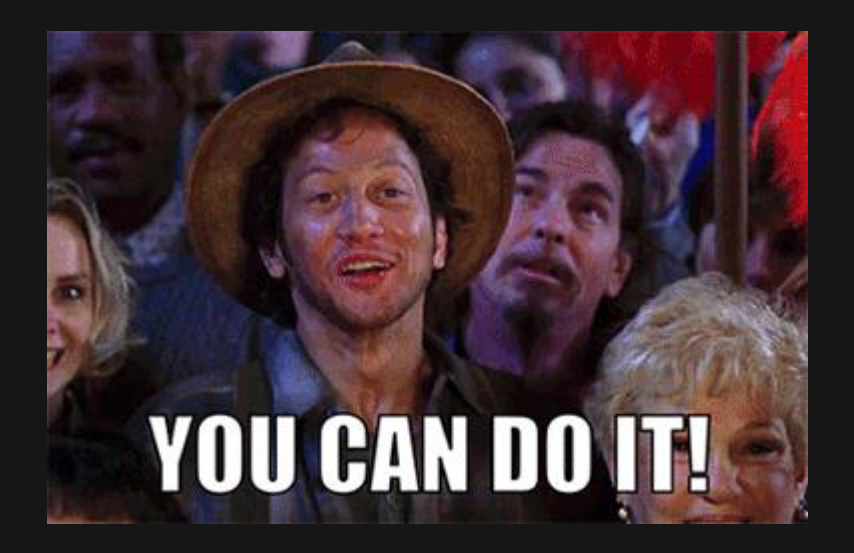

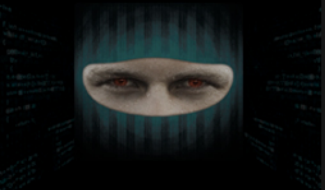

#### **PE Security Road Map**

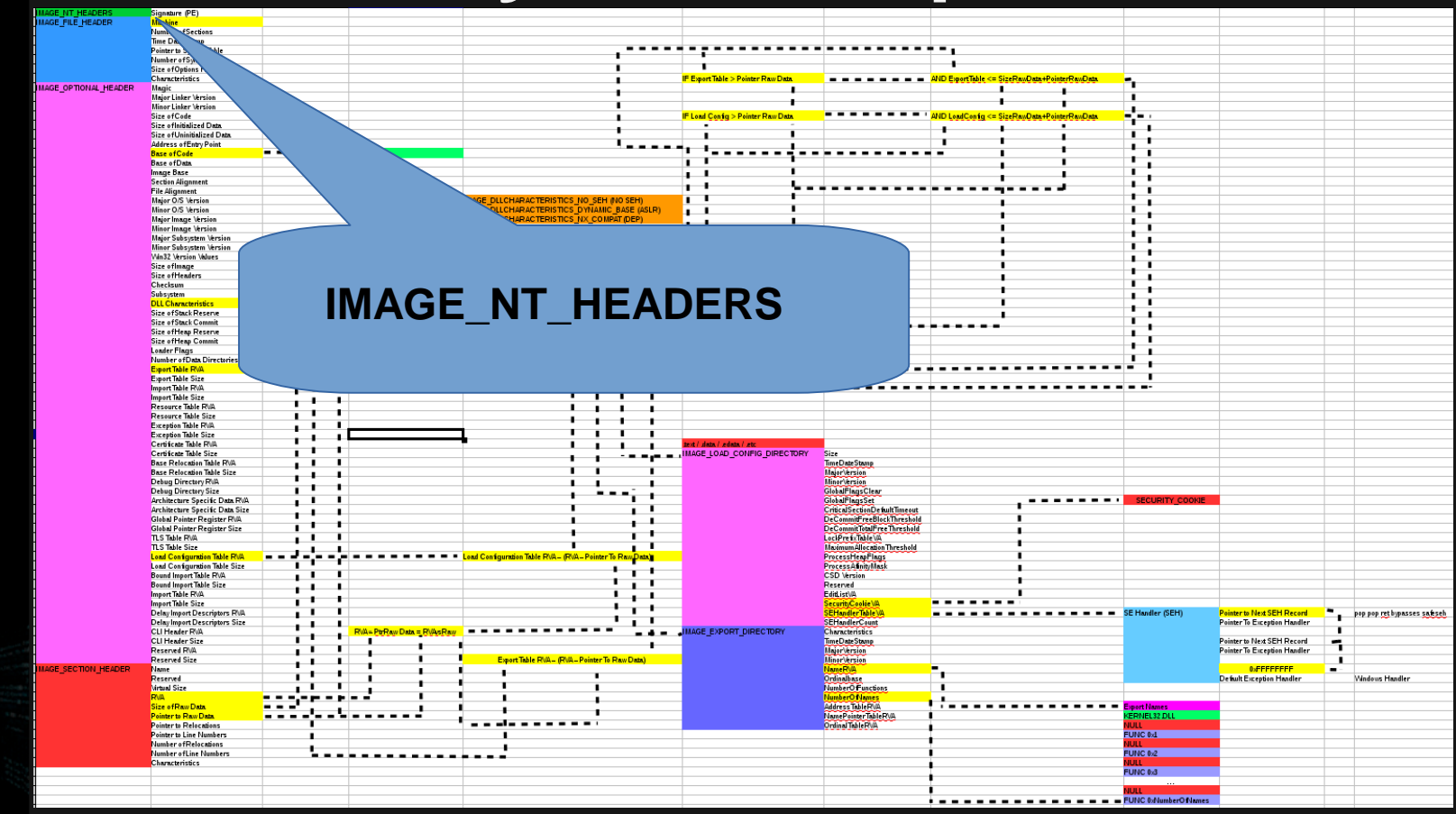

## **Forgetting the DOS Header**

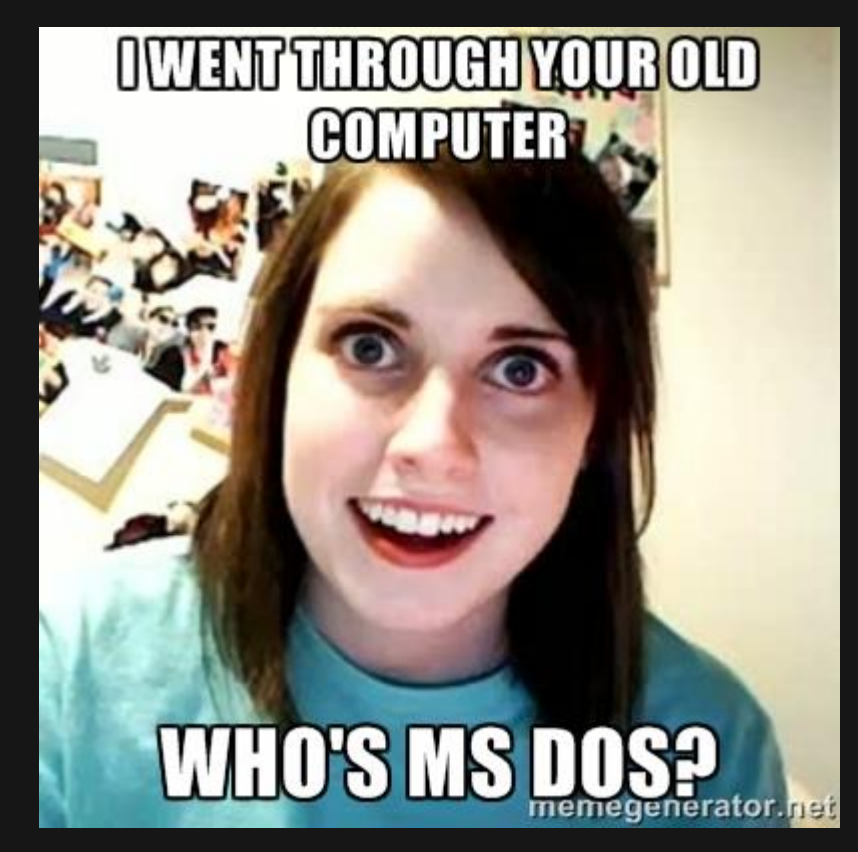

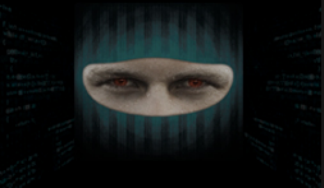

#### **IMAGE\_FILE\_HEADER**

- Contains the generic information about the PE file
- Machine contains information on the architecture
- Number of

Sections, .text, .data, .edata, etc.

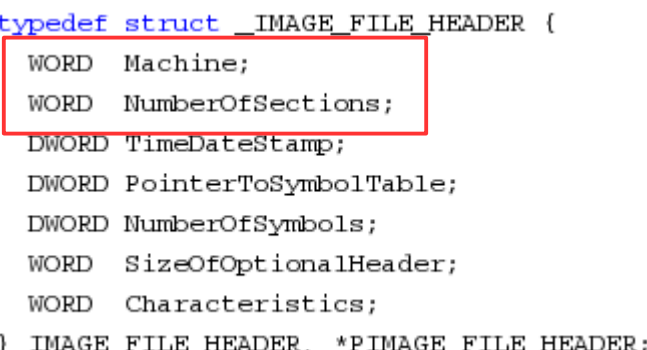

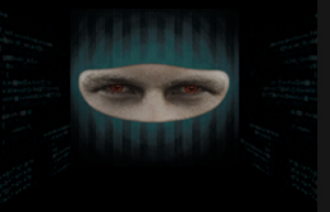

#### **IMAGE\_FILE\_HEADER → Machine**

- Example of the values that can be in the machine entry
- Checking these with bit masking is a good plan
- We are only concerned with x86 for this presentation

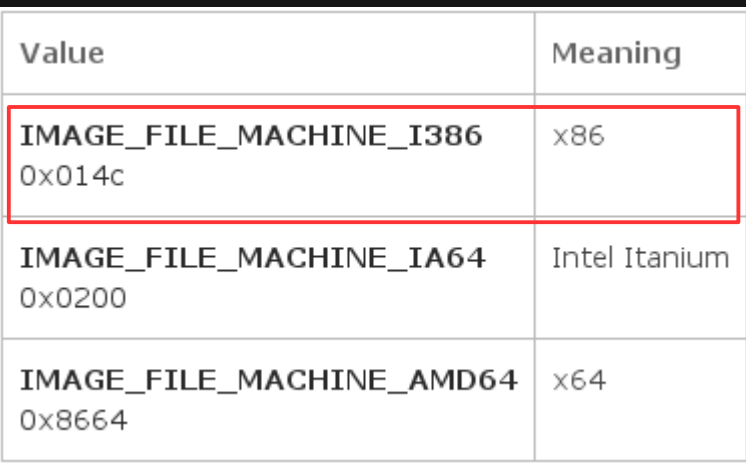

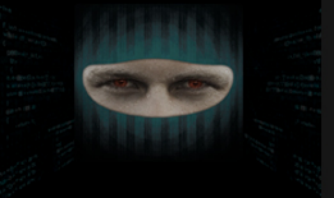

#### **IMAGE\_OPTIONAL\_HEADER**

- Contains information that pertains to security **enumeration**
- **.** DIICharacteristics (ASLR, DEP, SEH)
- Address of Entry Point
- Reserve for the Heap and the Stack

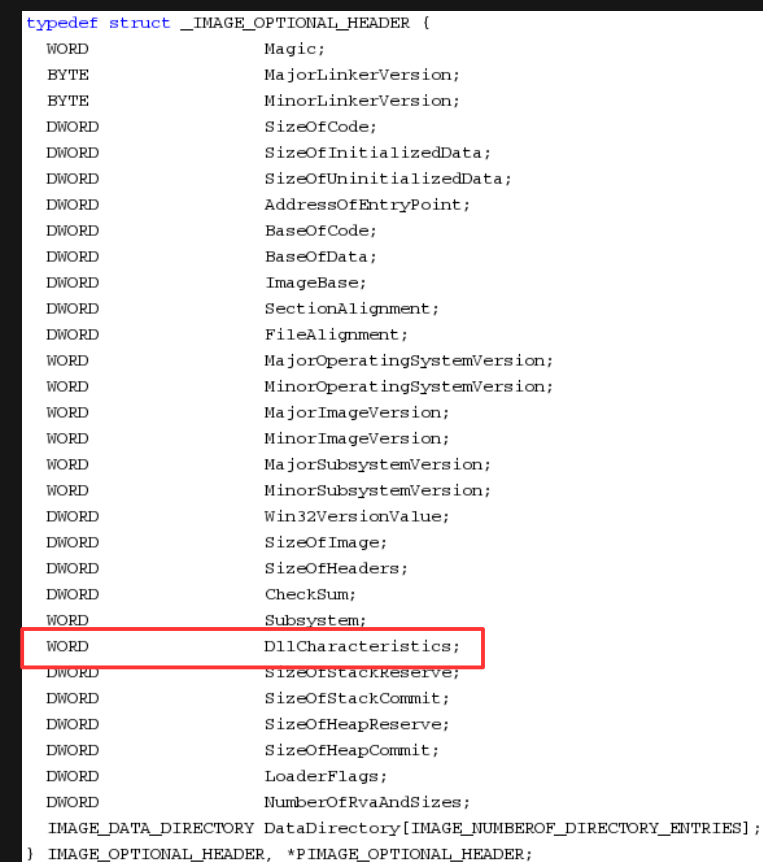

#### **IMAGE\_OPTIONAL\_HEADER → DllCharacteristics**

0x8000

- **ASLR DEP/NX**
- **SEH**

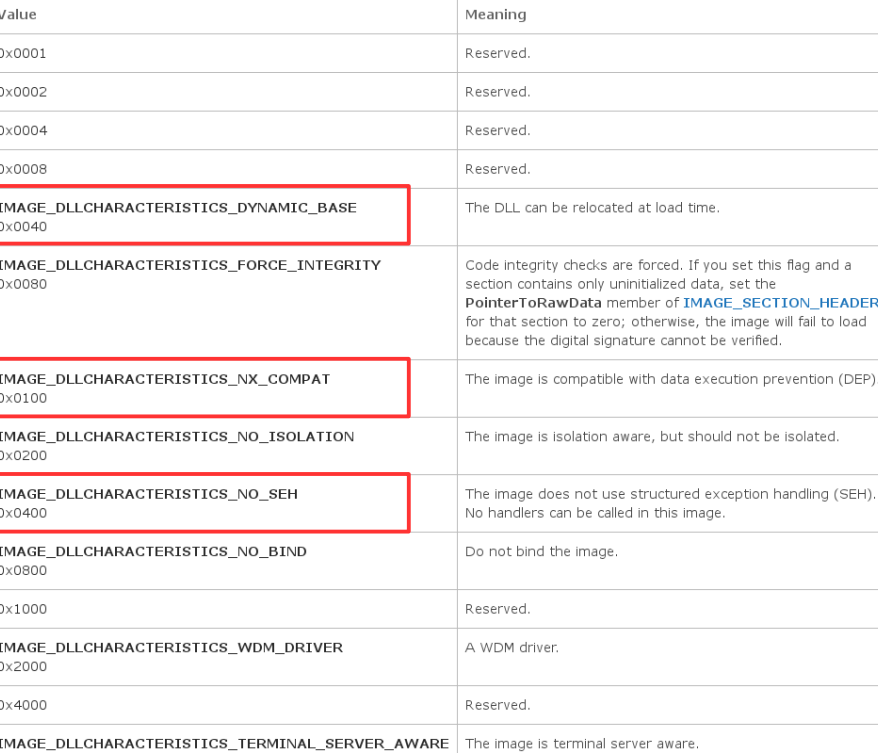

#### **DllCharacteristics → The Code**

- **Bit masking**
- **Structs**
- **If/else logic**

```
//Microsoft Sets these in Nibbles must use bitwise masking
if ((PEHeader.DllCharacteristics[0] & 0xF0) == \sqrt{x40}printf("ASLR
                                      = Enabled\n"):
ł
else{
   printf("ASLR
                                      = Disabled\n\cdot"):
ł
if ((PEHeader.DllCharacteristics[1] & 0x0F)== '\x01'){
   printf("DEP
                                      = Enabled\n"):
ł
else{
   printf("DEP
                                      = Disabled\n\cdot"):
if ((PEHeader.DllCharacteristics[1] & 0x0F)== '\x04'){
   printf("SEH
                                      = Disabled\n\{n"\}ł
else{
   printf("SEH
                                      = Enabled\n");
```
#### **IMAGE\_DATA\_DIRECTORY (within optional header)**

- **Several of these stacked together create a list of offsets to different tables**
- **Using this we can find the IMAGE LOAD CONFIG DIRECTORY and the IMAGE EXPORT DIRECTORY**

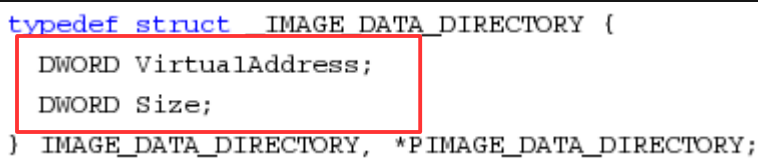

# **IMAGE\_SECTION\_HEADER**

#### **IMAGE\_SECTION\_HEADER**

- **The number of these in the file are based on the number of sections that were talked about before**
- **VirtualAddress, SizeOfRawData, PointerToRawData**

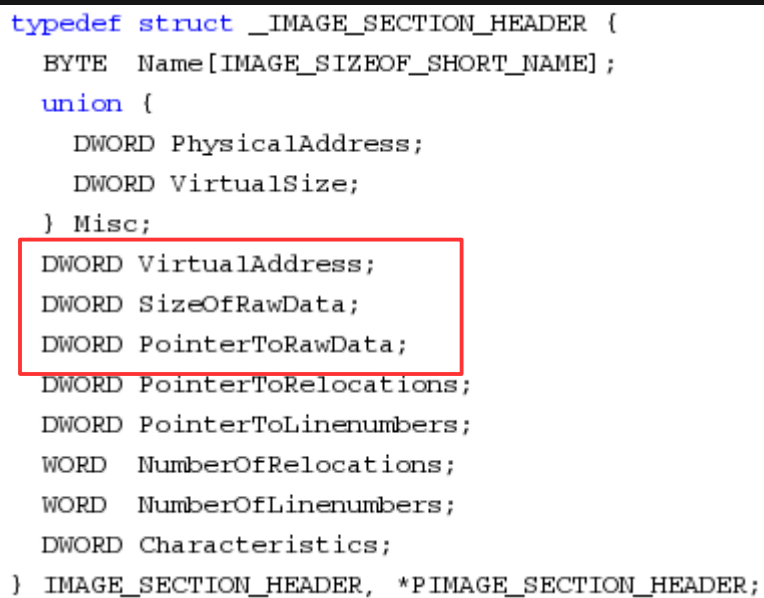

#### **IMAGE\_LOAD\_CONFIG\_DIRECTORY**

 $C<sub>2</sub> + C<sub>2</sub>$ 

typedef struct { **DIAMODE** 

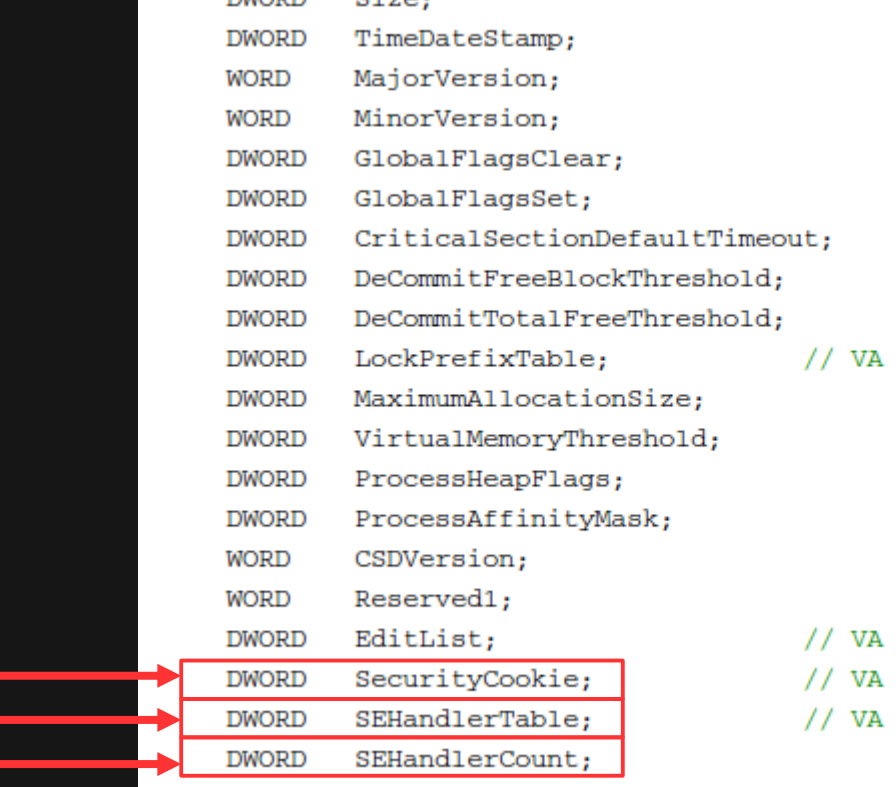

**SecurityCookie**

- **SEHandlerTable**
- **SEHandlerCount**

IMAGE LOAD CONFIG DIRECTORY32, \*PIMAGE LOAD CONFIG DIRECTORY32;

#### **IMAGE\_LOAD\_CONFIG\_DIRECTORY → GetProcAddress()**

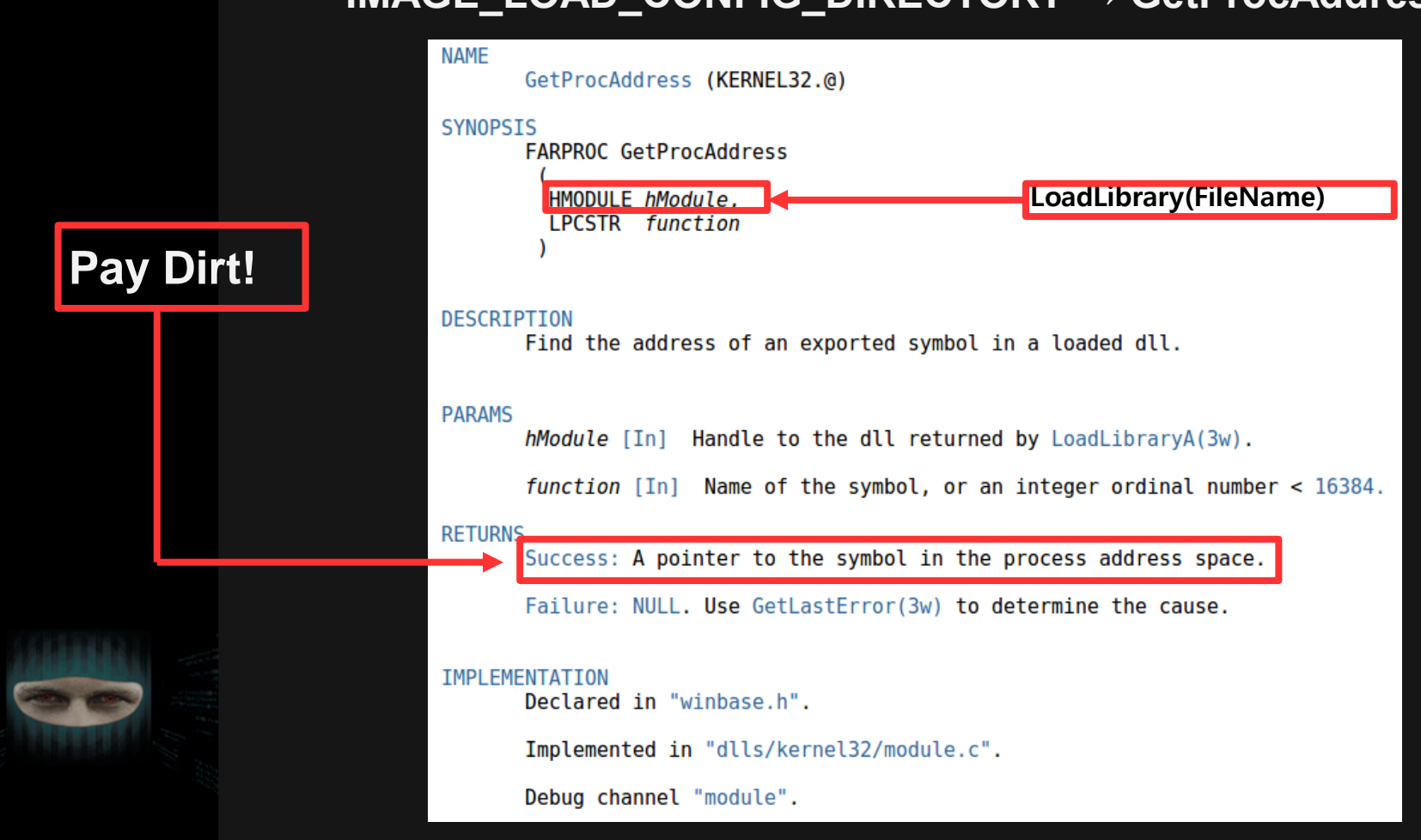

#### **IMAGE\_LOAD\_CONFIG\_DIRECTORY → LoadLibrary()**

 $C++$ 

HMODULE WINAPI LoadLibrary ( In LPCTSTR 1pFileName

#### Parameters

IpFileName [in]

The name of the module. This can be either a library module (a .dll file) or an executable module (an .exe file). The name specified is the file name of the module and is not related to the name stored in the library module itself, as specified by the LIBRARY keyword in the module-definition (.def) file.

If the string specifies a full path, the function searches only that path for the module.

If the string specifies a relative path or a module name without a path, the function uses a standard search strategy to find the module; for more information, see the Remarks.

If the function cannot find the module, the function fails. When specifying a path, be sure to use backslashes (\), not forward slashes (/). For more information about paths, see Naming a File or Directory.

If the string specifies a module name without a path and the file name extension is omitted, the function appends the default library extension .dll to the module name. To prevent the function from appending .dll to the module name, include a trailing point character (.) in the module name string.

#### Return value

If the function succeeds, the return value is a handle to the module.

If the function fails, the return value is NULL. To get extended error information, call GetLastError.

#### **Back to the PE Security Road Map**

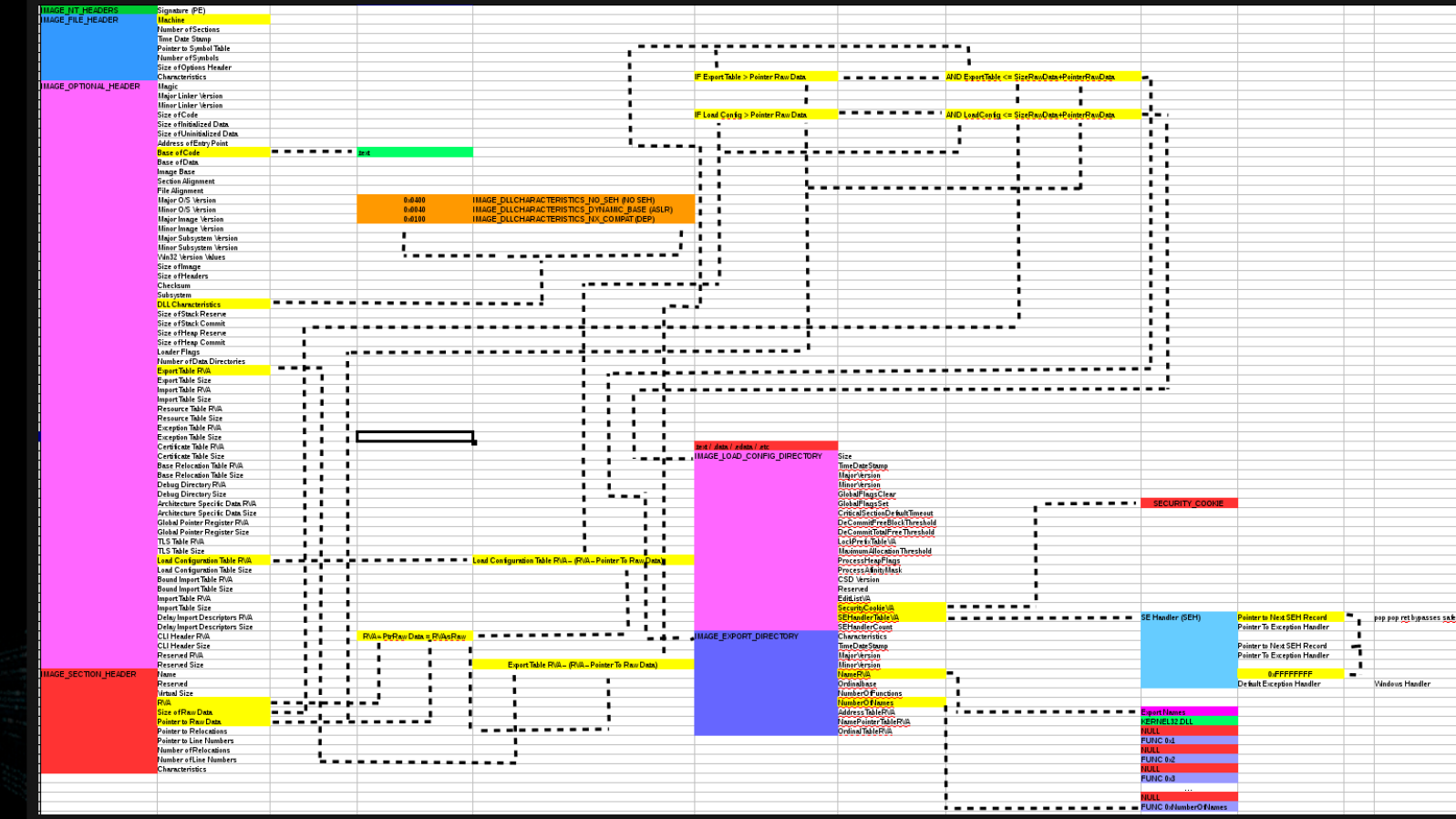

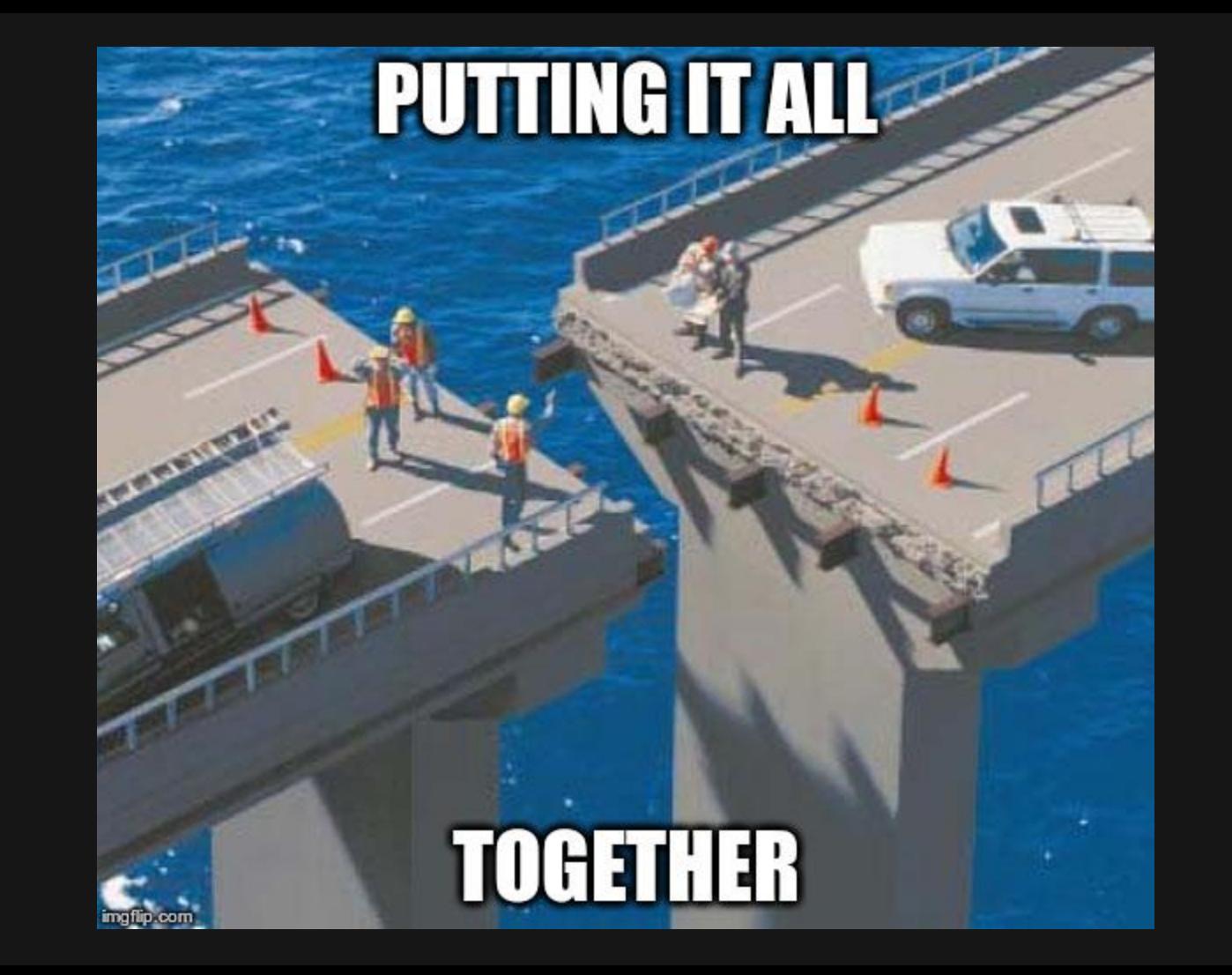

## **Enumerating DLL Function Calls**

```
//Enumerate Functions Table / Virtual Addresses
if (argCheck(argy, "--enum-func", argc)){
        static int arrayRVAvsRAW[50];
        static int arraySectionOffsets[50]:
        static int arraySizeOfRawData[50];
        static int arrayPointerToRawData[50];
        static int j;
        static unsigned char singleByte[1];
        static int nullCount = 0:
        static int prevNullPointer = 0:
        static int nextNullPointer = 0;
        static char functionName[MAX PATH];
        static int funcCount = 0;
        static int funcNameInt = 0:bool first = true:
        inputFile = fopen(argv[argNum(argv, "--enum-func", argc)+1], "r");
        if (!inputFile){ fprintf(stderr, "ERROR: Unable to read file specified.\n"); return 1; }
        fread(&DOSHeader, 1, sizeof(DOSHeader)-1, inputFile);
        fseek(inputFile, DOSHeader.PEOffset, SEEK SET);
        fread(&PEHeader, 1, sizeof(PEHeader)-1, inputFile);
        int_ifor (i = 0; i \leq PEHeader.NumberOfSections-1; i++){
                arraySectionOffsets[i] = DOSHeader.PEOffset + sizeof(PEHeader) + ((sizeof(dotHeader)-sizeof(dotHeader.pad))*i);
                fseek(inputFile, DOSHeader.PEOffset + sizeof(PEHeader) + ((sizeof(dotHeader)-sizeof(dotHeader.pad))*i), SEEK SET);
                fread(&dotHeader, 1, sizeof(dotHeader)-1, inputFile);
                arrayRVAvsRAW[i] = (wordToInt(dotHeader.RVA) - wordToInt(dotHeader.PointerToRawData));arraySizeOfRawData[i] = wordToInt(dotHeader.SizeOfRawData);arrayPointerToRawData[i] = wordToInt(doubleHeader.PointerToRawData);if (( (wordToInt(PEHeader.ExportTableRVA)-arrayRVAvsRAW[i]) < (arraySizeOfRawData[i]+arrayPointerToRawData[i]) )
                && ( (wordToInt(PEHeader.ExportTableRVA)-arrayRVAvsRAW[i]) >= arrayPointerToRawData[i] )) {
                        fseek(inputFile, (wordToInt(PEHeader.ExportTableRVA) - arrayRVAvsRAW[i]), SEEK SET);
                        fread(&IMAGE EXPORT DIRECTORY, 1, sizeof(IMAGE EXPORT DIRECTORY)-1, inputFile);
                        printf("---BEGIN FUNCTION ENUMERATION---\n");
                        printf("Number Of Functions: %d\n", wordToInt(IMAGE EXPORT DIRECTORY.NumberOfNames));
                        printf("Export Names Offset: 0x%x\n", (wordToInt(IMAGE EXPORT DIRECTORY.NameRVA) - arrayRVAvsRAW[i]));
```
# **Enumerating DLL Function Calls**

return 0;

printf("Number Of Functions: %d\n", wordToInt(IMAGE EXPORT DIRECTORY.NumberOfNames)); printf("Export Names Offset: 0x%x\n", (wordToInt(IMAGE EXPORT DIRECTORY.NameRVA) - arrayRVAvsRAW[i])); printf("Virtual Address: Function Names:\n"); for  $(j = (wordToInt(Image EXPORT DIRECTORY.NameRNA) - arrayRVAvsRAW[i]); j \leq getFilesize(inputFile); j++)\$ fseek(inputFile, j, SEEK SET); fread(singleByte, sizeof(singleByte)+1, 1, inputFile);  $functionName[funclamelt] = singleByte[0];$ funcNameInt++: if  $(sinaleByte[0] == ' \x00')$ if  $(first == false)$ printAddress(argv[argNum(argv, "--enum-func", argc)+1], functionName); printf(" %s\n", functionName);  $first = false;$ funcNameInt =  $0:$ funcCount++: if (funcCount == wordToInt(IMAGE EXPORT DIRECTORY.NumberOfNames)+1 ){ printf("--END FUNCTION ENUMERATION--\n"); break;; fclose(inputFile); //Print Function Address void printAddress(char fileName[MAX PATH], char functionName[MAX PATH]){ printf("Ox%x", GetProcAddress(LoadLibraryA(fileName), functionName));

## **Enumerating DEP, SEH, and ASLR**

```
//Enumerate Protections
if (argCheck(argv, "--check-security", argc)){
        inputFile = fopen(argv[argNum(argv, "--check-security", argc)+1], "r");
        if (!inputFile){ fprintf(stderr, "ERROR: Unable to read file specified.\n"); return 1; }
        fread(&DOSHeader, 1, sizeof(DOSHeader)-1, inputFile);
        fseek(inputFile, DOSHeader.PEOffset, SEEK SET);
        fread(&PEHeader, 1, sizeof(PEHeader)-1, inputFile);
        printf("---BEGIN SECURITY---\n")
        //Microsoft Sets these in Nibbles must use bitwise masking
        if ((PEHeader.DllCharacteristics[0] & 0xF0) == '\x40'){
                printf("ASLR
                                                 = Enabled\n"):
        else
                printf("ASLR
                                                 = Disabled\n\cdot n"):
        if ((PEHeader.DllCharacteristics[1] & 0x0F)== '\x01'){
                printf("DEP
                                                 = Enabled\n"):
        else
                printf("DEP
                                                 = Disabled\{n"\}:
        if ((PEHeader.DllCharacteristics[1] & 0x0F) == '\x04'){
                printf("SEH
                                                 = Disabled(n"):
        else
                printf("SEH
                                                 = Enabled\n");
```
## **Enumerating DEP, SEH, and ASLR**

//Get SEH and Security Cookies static int arrayRVAvsRAW[50]; static int arraySectionOffsets[50]; static int arraySizeOfRawData[50]; static int arrayPointerToRawData[50];  $int$   $i$ .  $for(i = 0; i \leq PEHeader.NumberOfSections-1; i++)$ arraySectionOffsets[i] = DOSHeader.PEOffset + sizeof(PEHeader) + ((sizeof(dotHeader)-sizeof(dotHeader.pad))\*i); fseek(inputFile, DOSHeader.PEOffset + sizeof(PEHeader) + ((sizeof(dotHeader)-sizeof(dotHeader.pad))\*i), SEEK SET); fread(&dotHeader, 1, sizeof(dotHeader)-1, inputFile);  $arrayRVAvsRAW[i] = (wordToInt(dotHeader.RVA) - wordToInt(dotHeader.PointCT, IotTORawData))$ ; arraySizeOfRawData[i] = wordToInt(dotHeader.SizeOfRawData); arrayPointerToRawData[i] = wordToInt(dotHeader.PointerToRawData); if (( (wordToInt(PEHeader.LoadConfigurationTableRVA)-arrayRVAvsRAW[i]) < (arraySizeOfRawData[i]+arrayPointerToRawData[i]) ) && ( (wordToInt(PEHeader.LoadConfigurationTableRVA)-arrayRVAvsRAW[i]) >= arrayPointerToRawData[i] )) { fseek(inputFile, (wordToInt(PEHeader.LoadConfigurationTableRVA) - arrayRVAvsRAW[i]), SEEK\_SET); fread(&IMAGE LOAD CONFIG DIRECTORY, 1, sizeof(IMAGE LOAD CONFIG DIRECTORY)-1, inputFile); printf("LOAD CONFIGURATION TABLE = 0x%x\n", (wordToInt(PEHeader.LoadConfigurationTableRVA) - arrayRVAvsRAW[i]) ); printHexLE("Security Cookie VA = ",IMAGE LOAD CONFIG DIRECTORY.SecurityCookieVA, sizeof(IMAGE LOAD CONFIG DIRECTORY.SecurityCookieVA)); = ", IMAGE LOAD CONFIG DIRECTORY.SEHandlerTableVA, sizeof(IMAGE LOAD CONFIG DIRECTORY.SEHandlerTableVA)); printHexLE("SEH Table VA = ", IMAGE LOAD CONFIG DIRECTORY.SEHandlerCount, sizeof(IMAGE LOAD CONFIG DIRECTORY.SEHandlerCount)); printHexLE("SEH Count printf("---END SECURITY---\n"); fclose(inputFile):

return 0;

#### **Algorithm of Success**

while(noSuccess)

tryAgain();

if(Dead) break;

#### #include <stdio.h> #include <windows.h> **Loading and Unloading**  $int main()$ static int addr; static HINSTANCE dllHandle; ш static unsigned char c[4]; static unsigned char d[4]; static int l: static int  $n[8] = \{0, 0, 0, 0, 0, 0, 0, 0\}$ ; static int iter =  $0$ :  $for$ (iter = 0; iter <= 1000; iter++)+  $d$ llHandle = LoadLibraryA("aeinv.dll"); addr = (int)GetProcAddress(dllHandle, "CollectMatchingInfo"); FreeLibrary(dllHandle);  $C[0] = (addr > 24)$  & OXFF;  $c[1] = (addr \gg 16)$  &  $0xFF;$  $c[2] = (addr >> 8)$  & 0xFF;  $c[3]$  = addr &  $\theta$ xFF;  $d1$ lHandle = LoadLibraryA("aeinv.dll"); **Bit Masking**addr = (int)GetProcAddress(dllHandle, "CollectMatchingInfo"); FreeLibrary(dllHandle):  $d[0] = (addr >> 24)$  & 0xFF;  $d[1] = (addr \gg 16) \& OxFF;$  $d[2] = (addr \gg 8) \& 0xFF;$  $d[3] = addr \& 0xFF;$ if ((c[0] & 0xF0) != (d[0] & 0xF0)){  $n[0] = 1$ ; if ((c[0] & 0x0F) != (d[0] & 0x0F)){  $n[1] = 1;$  $11 - 22 - 22$ if  $((c[1] \& 0 \times F0) := (d[1] \& 0 \times F0))$  $n[2] = 1$ ; if  $((c[1] & 0 \times 0F) := (d[1] & 0 \times 0F))$  $n[3] = 1;$ if  $((c[2] \& 0xF0) := (d[2] \& 0xF0))$  $n[4] = 1$ : if  $((c[2] \& 0x0F) := (d[2] \& 0x0F))$  $n[5] = 1;$

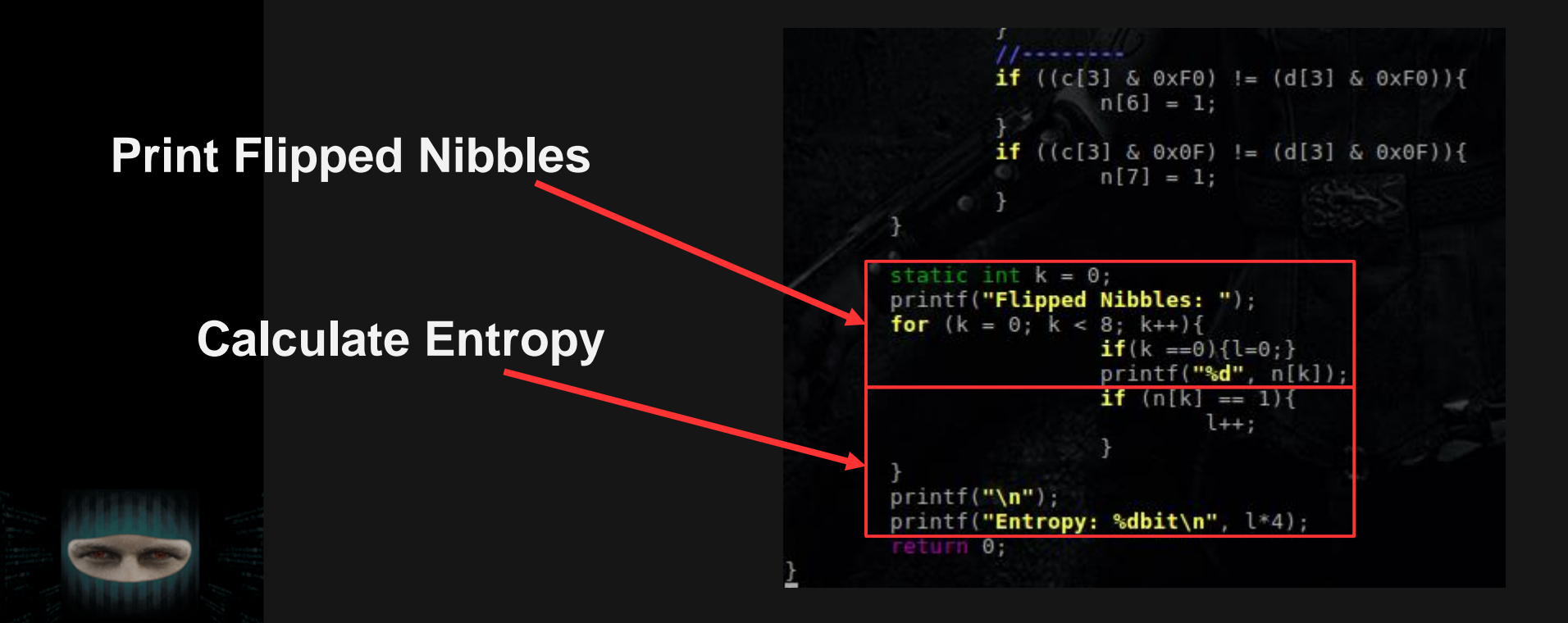

**Setting the Limitations**

- **Currently only works on libraries that aren't currently loaded into memory as kernel32.dll and user32.dll only change addresses upon reboot as they are loaded into memory on boot.**
- **Only x86 at this time**
- **Use as much itterations as you like however don't let your computer get hot enough to catch fire or fry eggs (this totally didn't happen to me)**
- **Suggestions are welcome after the talk**

# **Badger Demo**

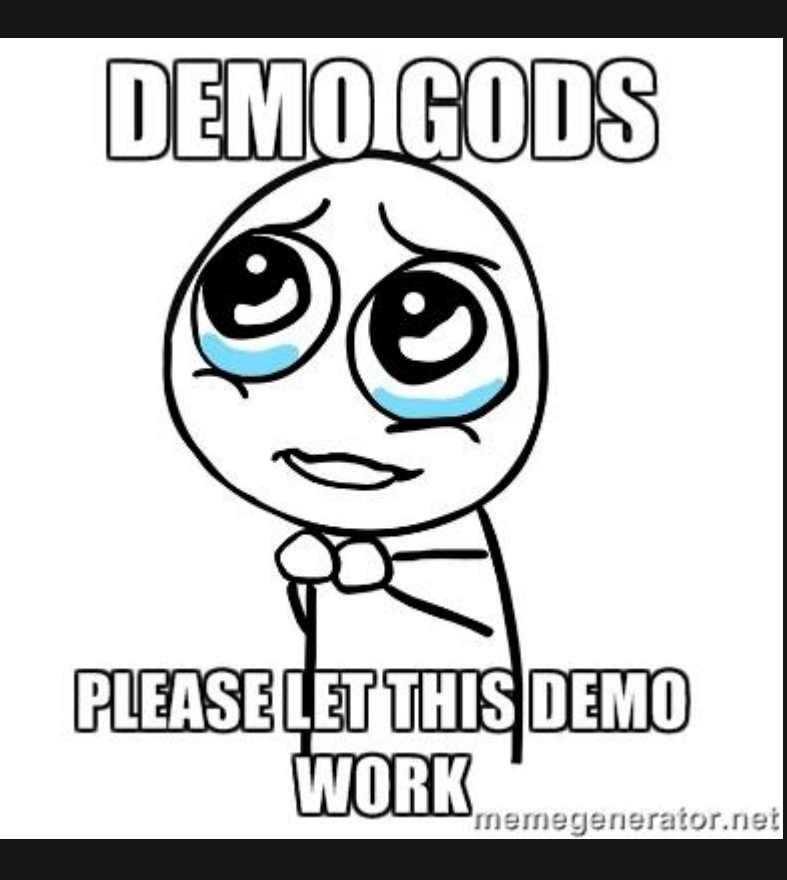

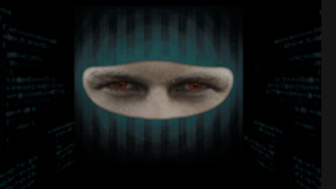

**GCC DEP/NX and SSP Protections Overview**

- **Canaries**
	- **Smashing Stack Protection (SSP)**
	- **--fno-stack-protector disables the feature**
	- **Default since GCC 4.1**
- **DEP/NX**
	- **Data Execution Prevention**
	- **Non-Executable Stack**
	- **-z execstac disables the feature**
	- **Default since GCC 4.1**
	- **ASLR**
		- **Address Space Layout Randomization**
			- **Kernel Level**

- **Used to overwrite eip/rip**
- **Avoid null bytes for code execution**
- **Happens when a buffer receives too much data and proper error checking isn't present**
- **Allows an attacker to obtain code execution or remote code execution**
- **Can be used for privledge escalation**

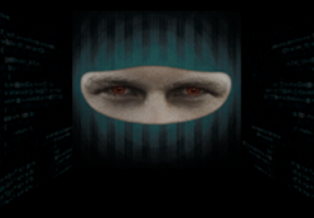

- **Buffer starts at c[0]**
- **Buffer ends at c[11]**
- **Pointer to char \*bar**
- **Saved Frame Pointer (ebp)**
- **Return Address (eip)**
- **Step through the process**

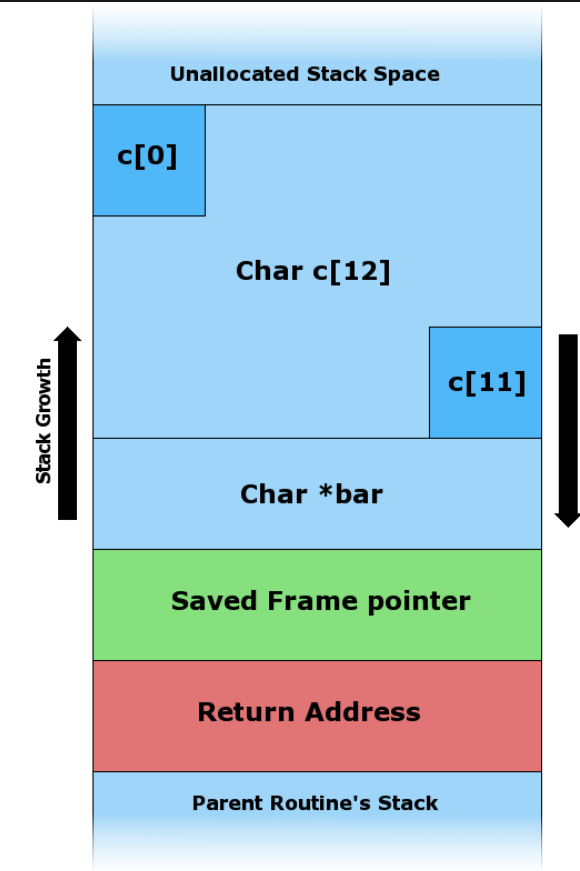

- **Normal buffer**
- $\bullet$ **'\x00' / null / terminator**
- **Return Address (eip) OK**
- **Normal execution**

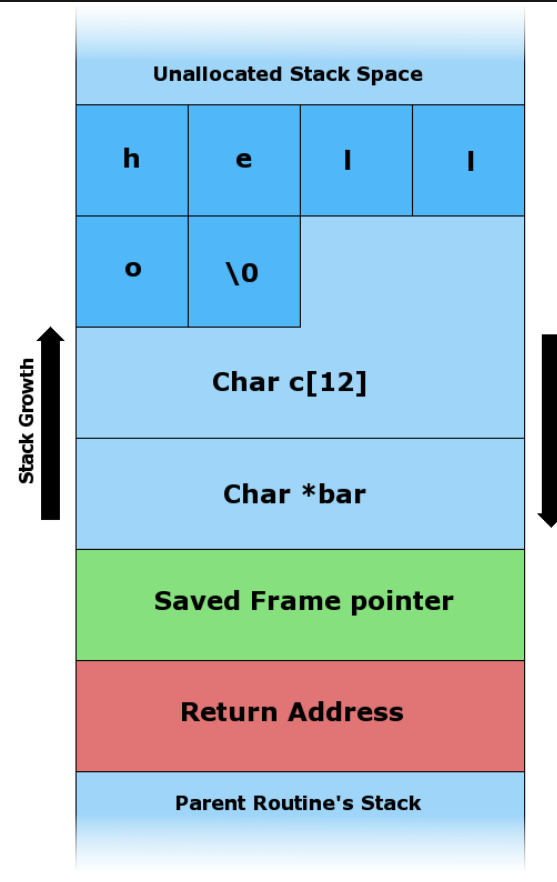

- **Control User Input**
- **Enter too much data**
- **Check for security controls**
- **Find offset of eip/rip**
- **Addresses stored in memory are in Little Endian format**
- **Point to your code**

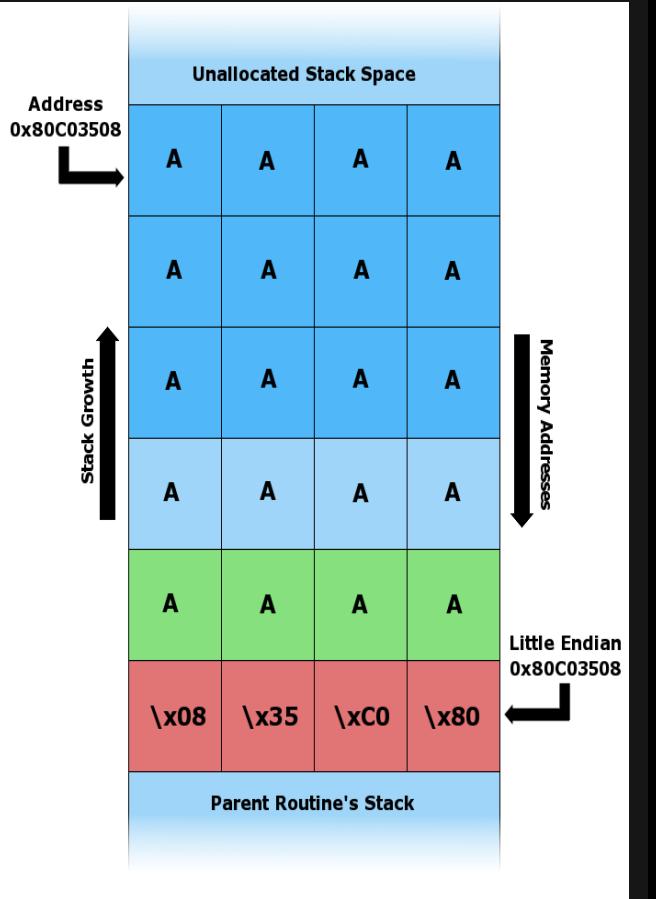

**Smashing The Stack → Example Code**

- **No error checking**
- **Argv[1] moved into buffer with no check if size is over 256 bytes**
- **Vulnerable to overflow**

```
#include <stdio.h>
#include <string.h>
#include <stdlib.h>
```

```
int main(int argc, char *argy[]){
        char buffer[256];
        strong(buffer, argv[1]);printf("%s\n", buffer);
        retarm 0;
```
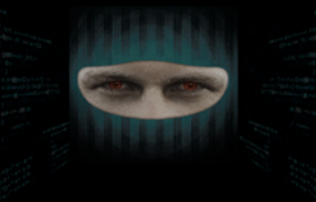

**Smashing The Stack → Bypassing DEP**

- **Since DEP (Data Execution Prevention) makes certain parts of memory NX how can we bypass this?**
- **Feel free to shout your answers to me!**

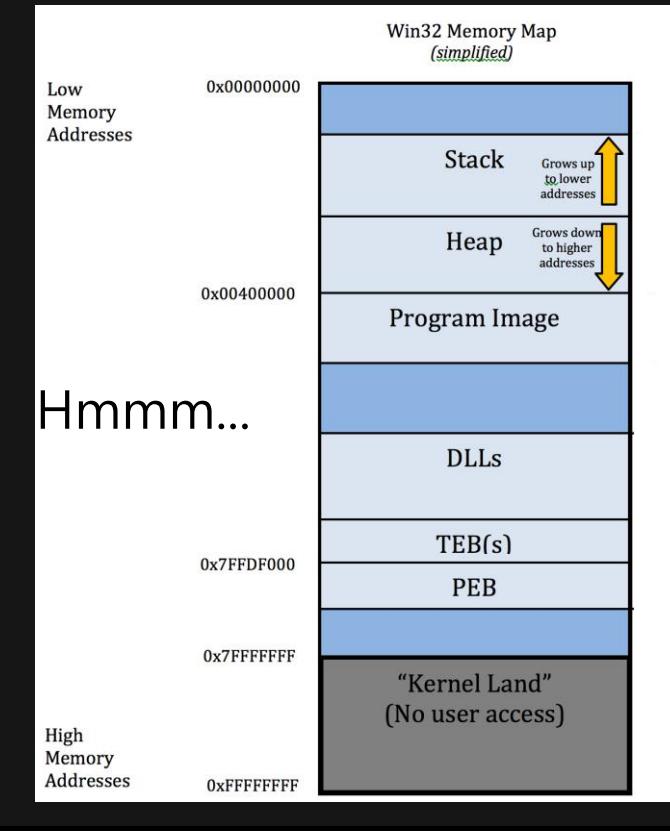

**Smashing The Stack → Bypassing DEP**

- **DLLs → (why can we use this?)**
- **Why can we use the Program Image?**
- **What instructions are useful to us?**
- **What technique is it called?**

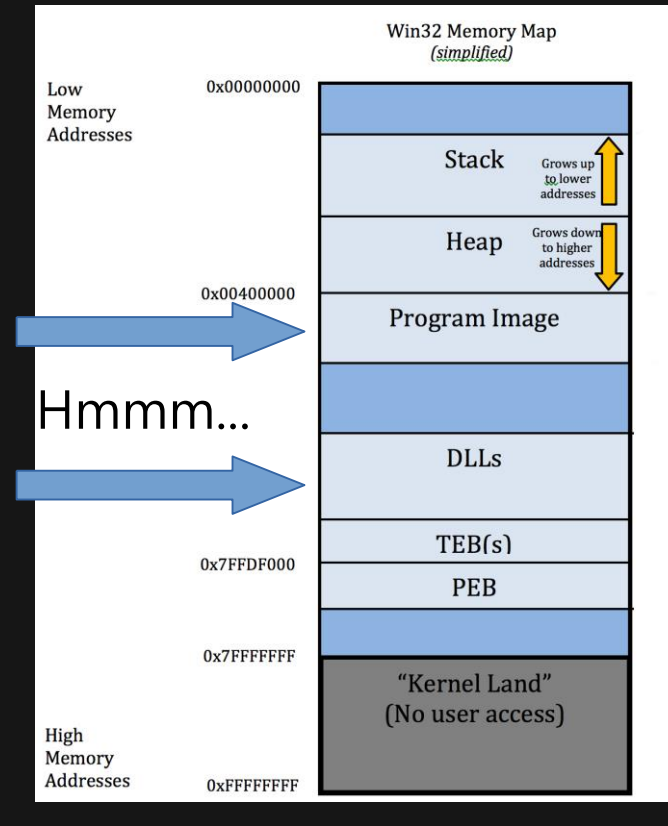

**Smashing The Stack → Bypassing DEP with ROP**

**.** Before the overflow

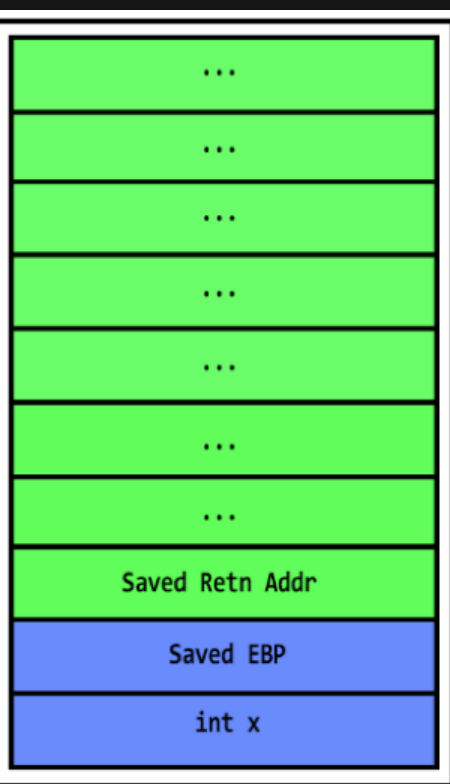

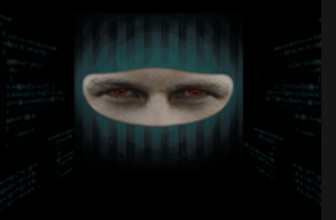

**Smashing The Stack → Bypassing DEP with ROP**

- **After the overflow**
- **In this case we used a bogus return address**
- **'\x41' is = 'A'**
- **How do we chain this together?**

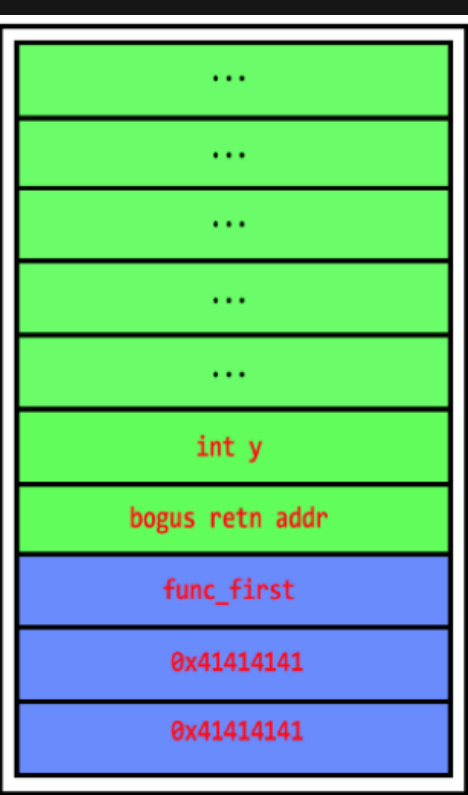

**Smashing The Stack → Bypassing DEP with ROP**

- **We can chain these together using pop-ret or pop-pop-ret or any combination of pop-ret**
- **We use these pop-ret sections from parts of the memory space that is marked executable**
- **These little pieces of code are called ROP Gadgets**

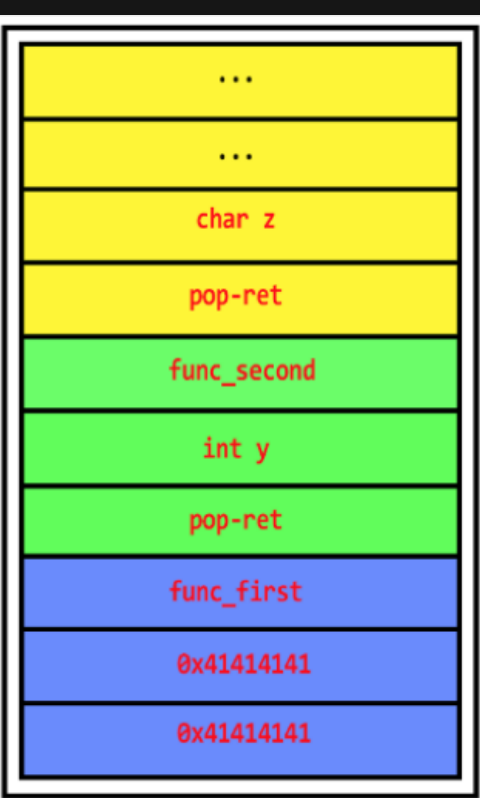

**Smashing The Stack → Bypassing DEP with ROP**

- **The code to jmp esp works as well if DEP is only enabled for Windows Services or a library has protection disabled.**
- **Code: jmp esp = '\xff\xe4'**
- **Code: pop esp; ret; = '\x5c\xc3'**
- **Same idea however not chaining multiple gadgets**

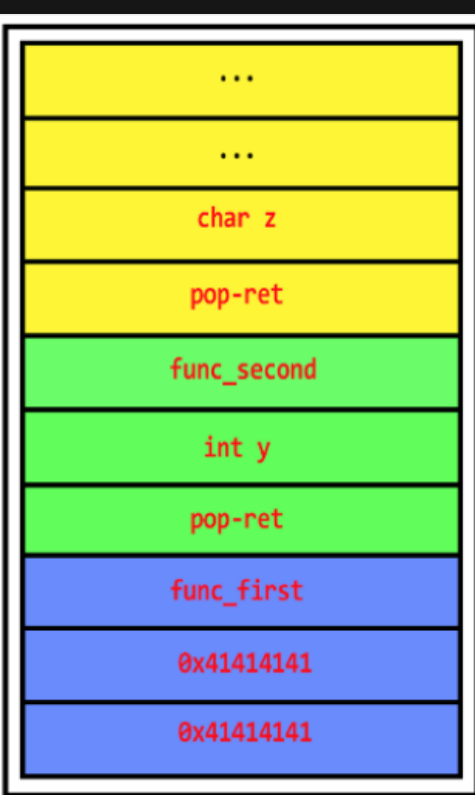

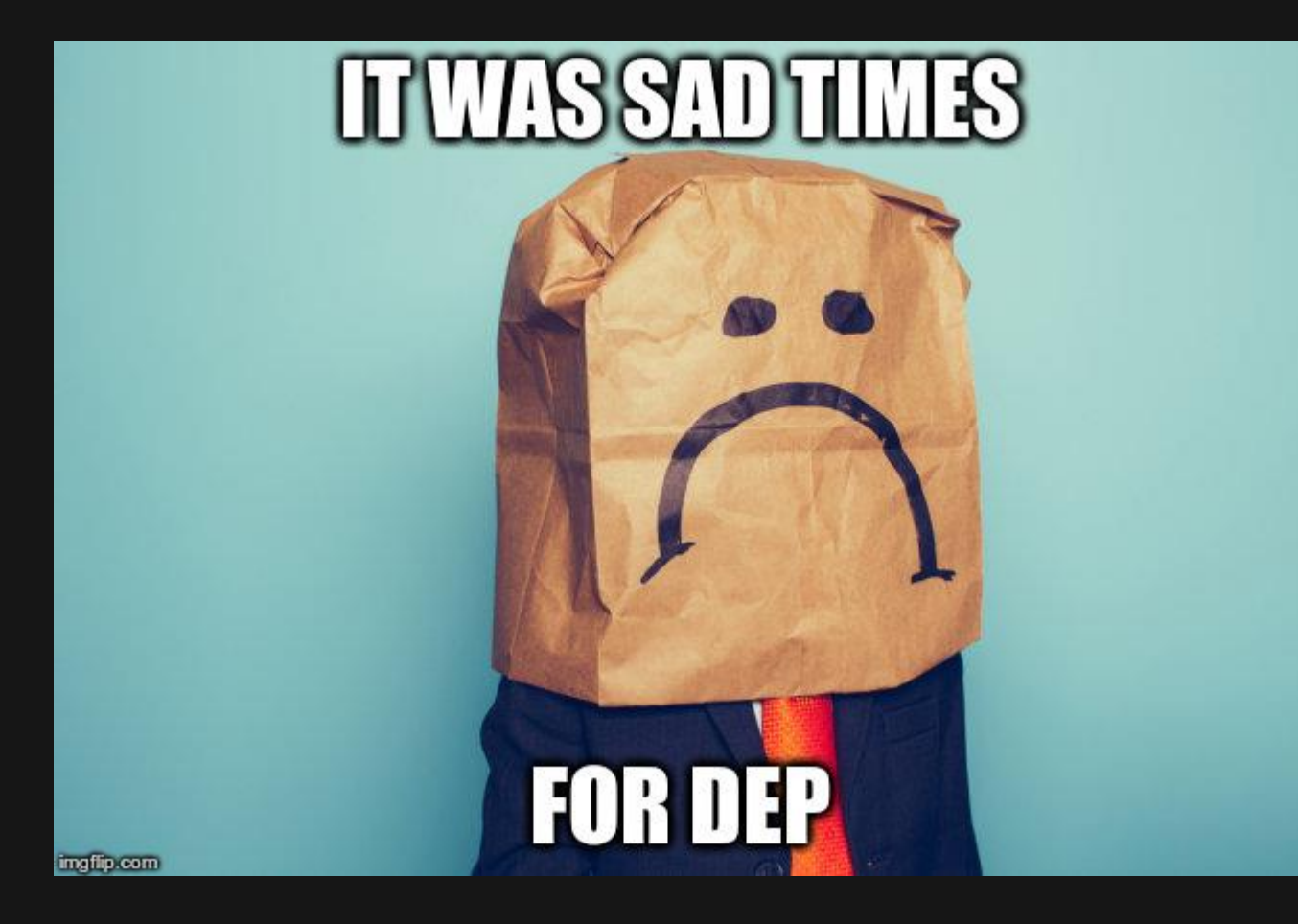

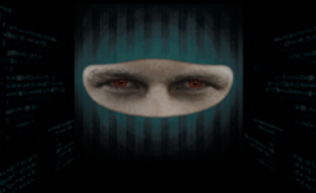

**What is TEBs and PEB?**

- **TEB – Thread Environment Block**
- **PEB – Process Environment Block**
- **Let's go over what these blocks contain as well TEB/PEB**

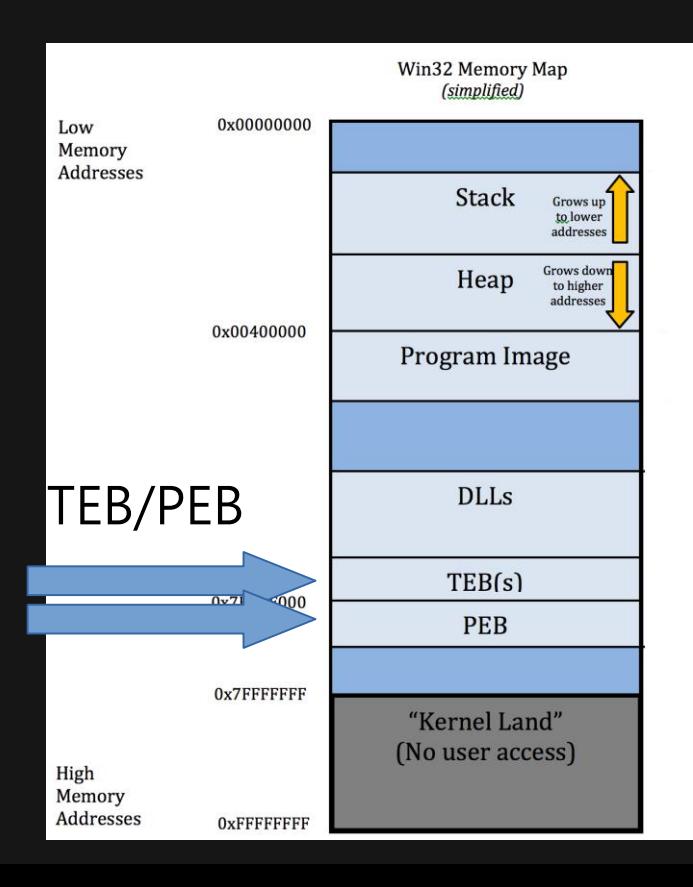

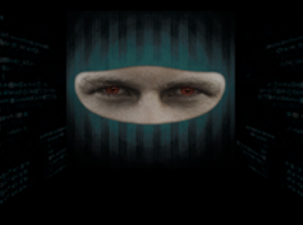

#### **TEB and PEB Overview**

**What is TEB and PEB, how do I access them?**

- **This isn't required knowledge**
- **Since it's part of memory space we will briefly touch on the subject**

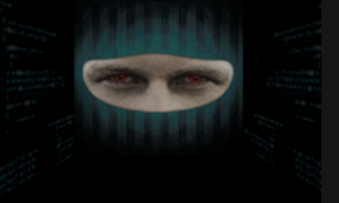

# **Accessing TEB**

**What is TEB, how do I access it?**

- **TEB is simply a data structure that hold information about the current thread.**
- **Here is an example of how to get the pointer to TIB**
- **Let's have a look at what TIB contains**

```
// Microsoft C
void *qetTIB() \{void *pTIB;
       asm<sub>1</sub>mov EAX, FS: [0x18]mov pTIB, EAX
     return pTIB;
\mathcal{F}
```
# **Accessing TEB**

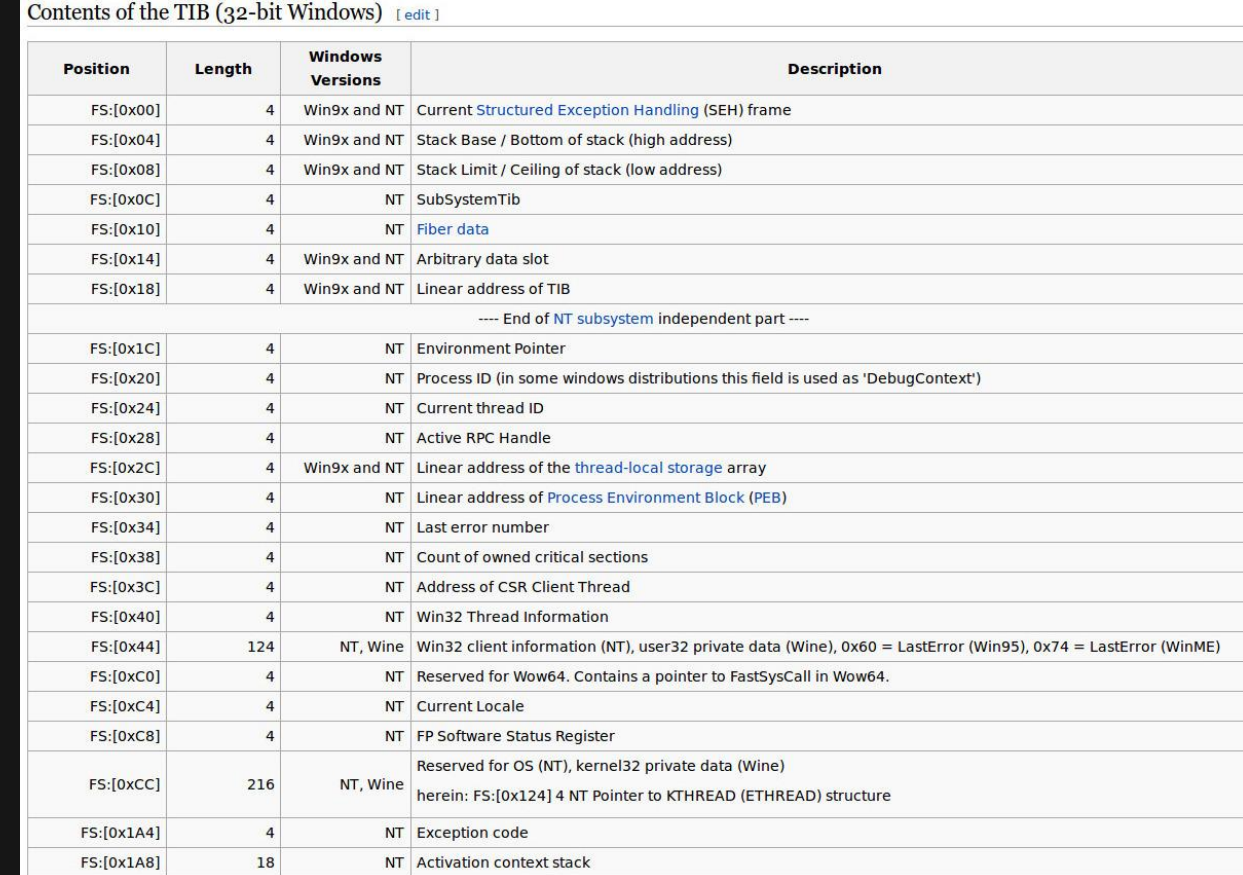

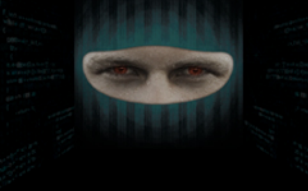

# **Accessing TEB**

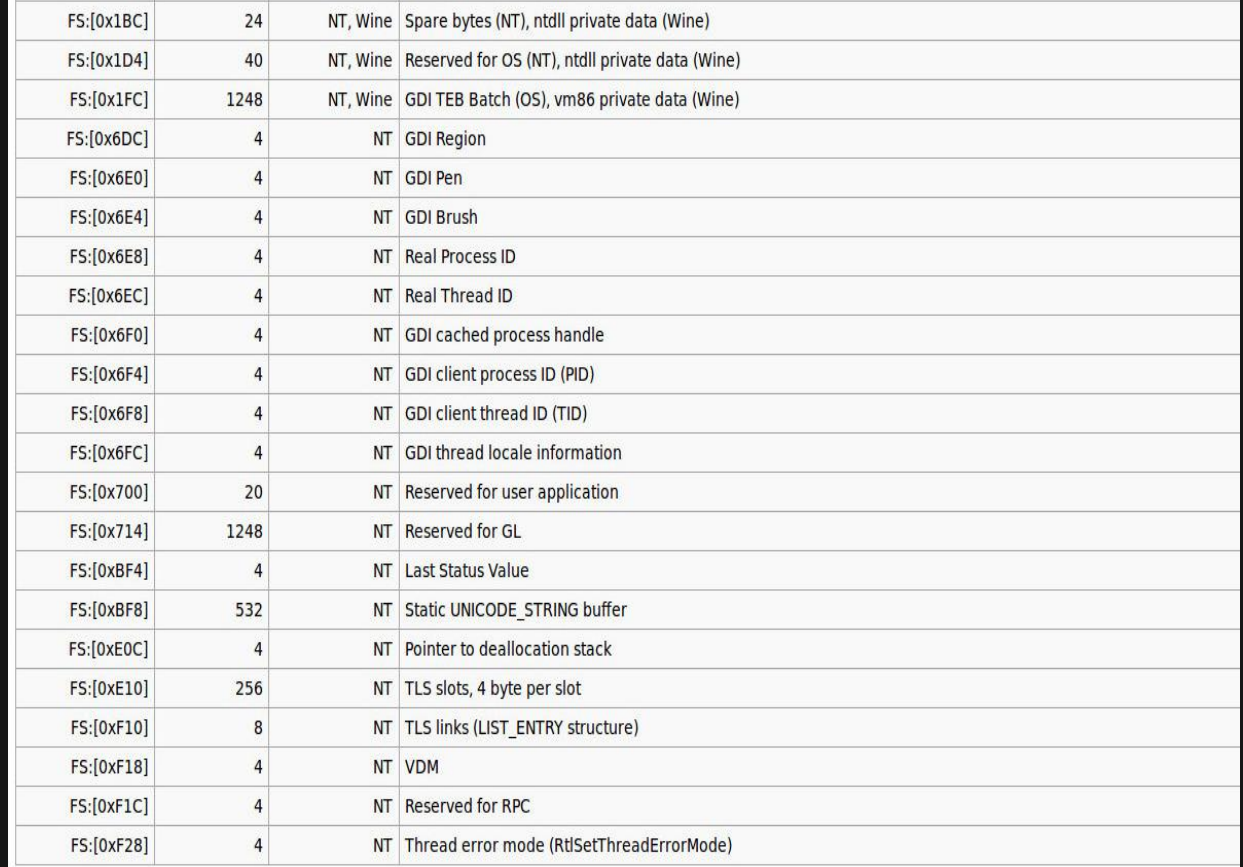

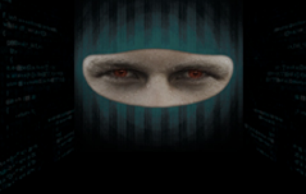

# **Accessing PEB**

**What is PEB, how do I access it?**

- **PEB – is a data structure that is opaque. It's used internally by the Windows Operating System itself**
- **Handles Mutual Exclusion**
- **Close to EPROCESS or Kernel Space**
- **Pointer located inside TEB**

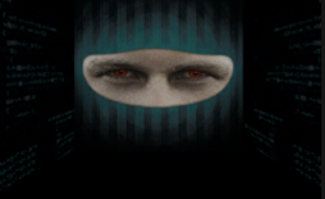

# **Accessing PEB**

Fields from a PEB that are initialized from kernel global variables[3]

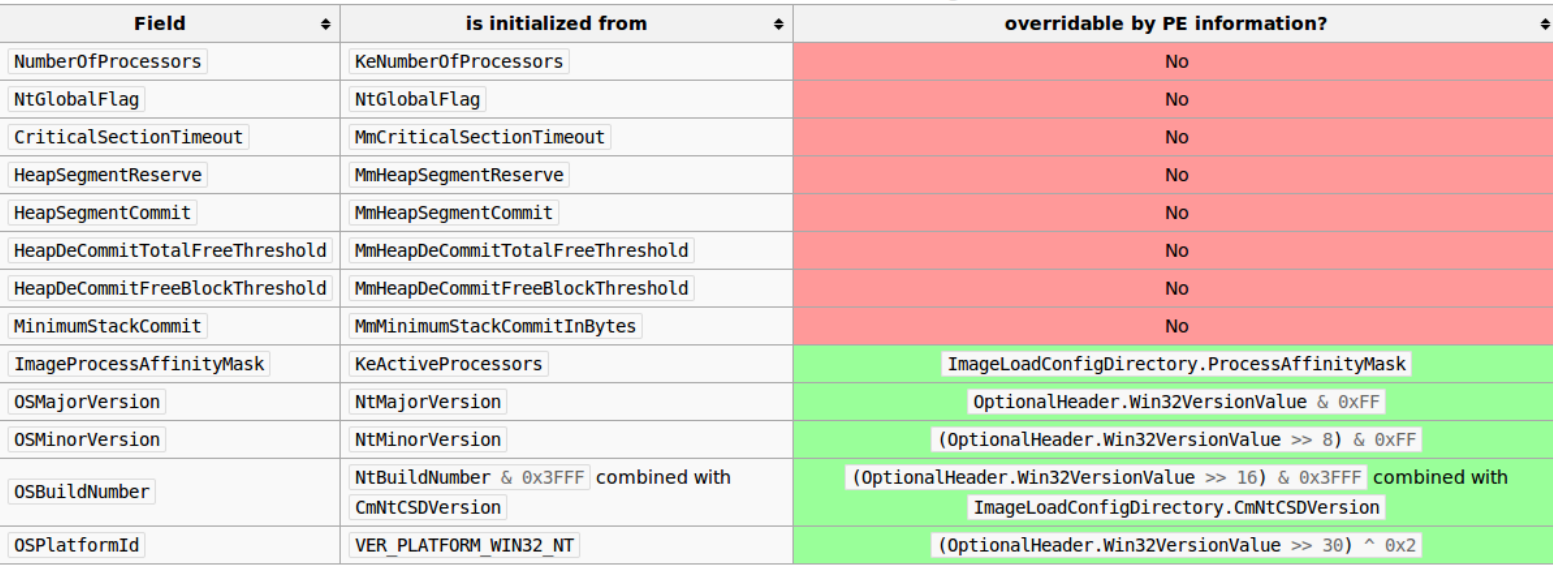

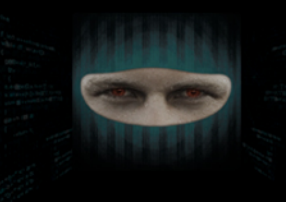

#### **Make Way for the Shellcode**

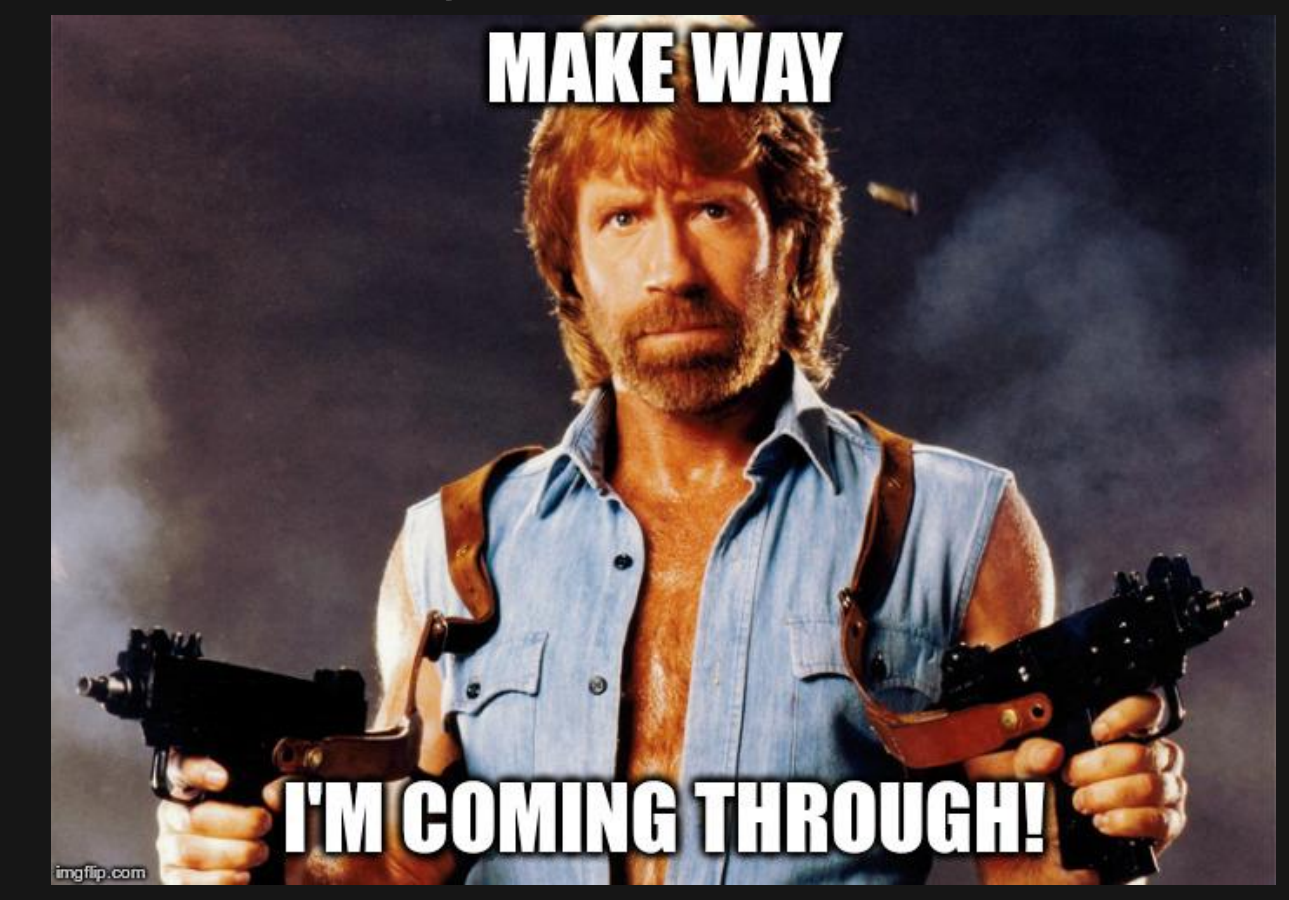

# **Making Space for your Shellcode**

**Make Way!**

- **VirtualAlloc(MEM\_COMMIT + PAGE READWRITE EXECUTE) + copy memory**
	- **Allows creation of new executable memory region, now copy your shellcode to it, and execute**
- **HeapCreate(HEAP\_CREATE\_ENABLE\_EXECUTE) + HeapAlloc() + copy memory**
	- **A very similar technique to VirtualAlloc()**

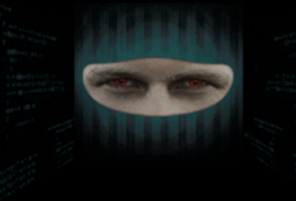

# **Making Space for your Shellcode**

**Make Way!**

- **SetProcessDEPPolicy()**
	- **Changes DEP policy for the current process (Vista SP1, XP SP3, Server 2008, and only when DEP Policy is set to OptIn or OptOut)**
- **NtSetInformationProcess()**
	- **Changes the DEP policy for the current process**

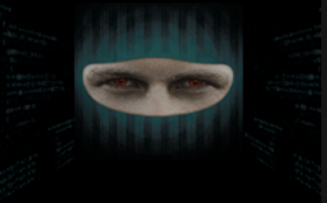

# **Making Space for your Shellcode**

**Make Way!**

- **VirtualProtect(PAGE\_READ\_WRITE\_EXECUTE)**
	- **Change the access protection level to executable of a given memory page.**
- **WriteProcessMemory(). Copies shellcode to another executable location, jump to it and execute. (Must be a writable executable)**

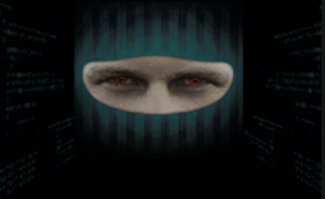

# **Choose your Weapon**

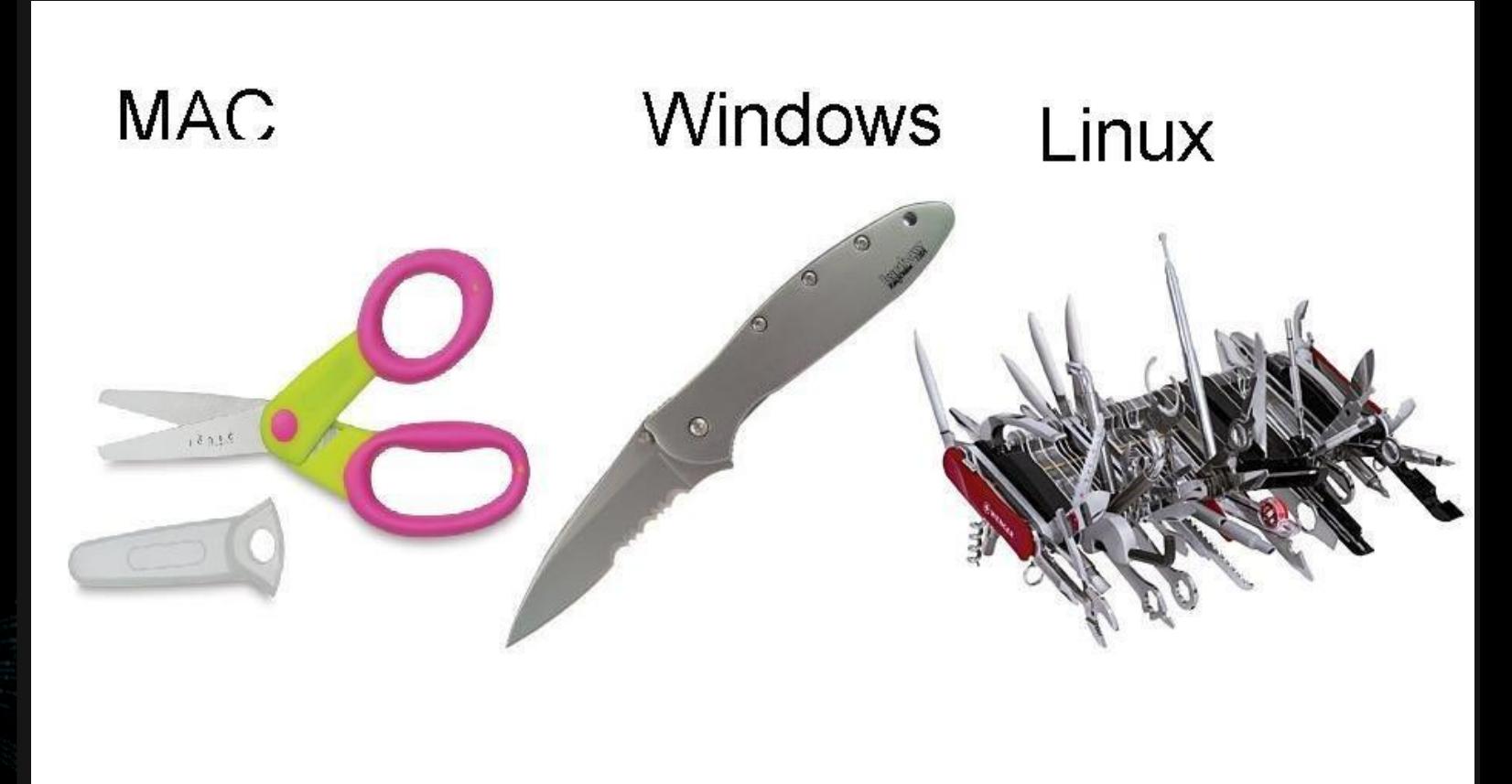

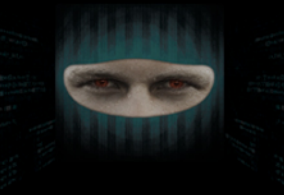

# **Choose your Weapon**

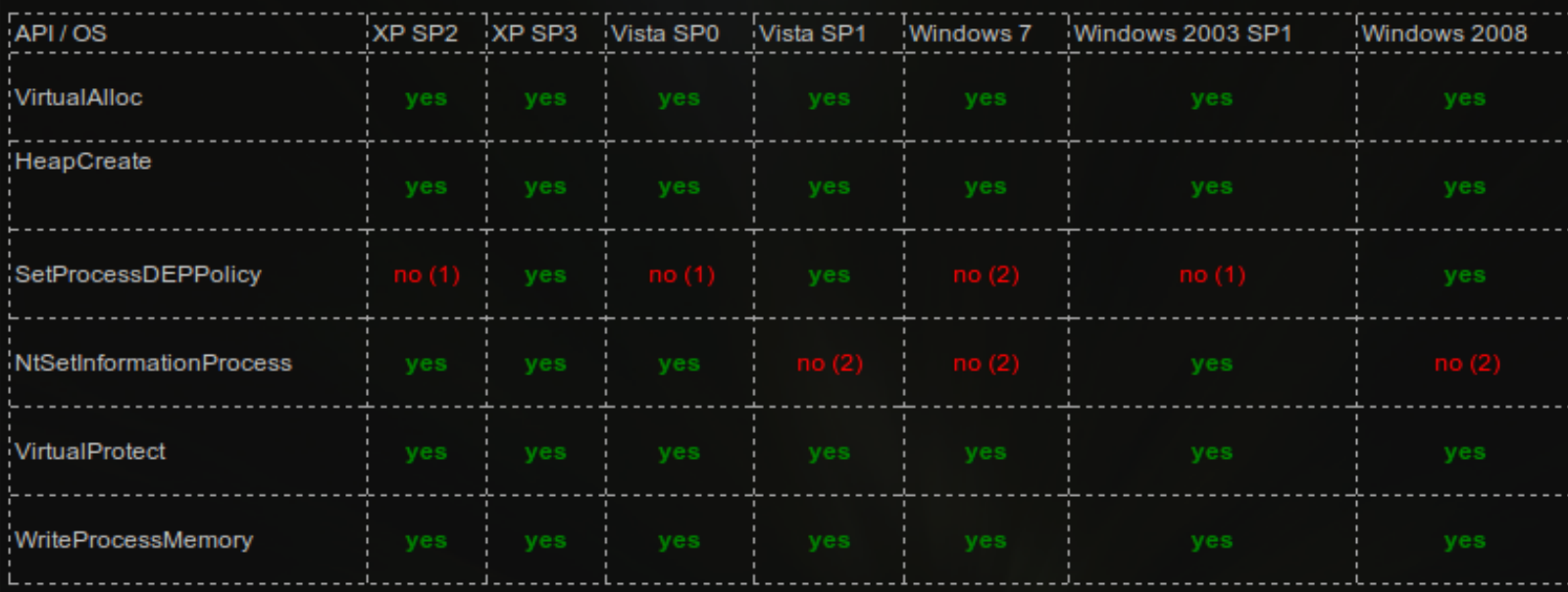

 $(1)$  = doesn't exist

(2) = will fail because of default DEP Policy settings

#### **VirtualProtect() Overview**

#### **Starting Address Pointer**

**Size of Shellcode**

**Protection Options**

BOOL WINAPI VirtualProtect( LPVOID lpAddress, **In** SIZE T dwSize, In DWORD flNewProtect, Tn. Out PDWORD 1pf101dProtect  $)$ ;

#### **A Place to Save your Settings**

**\*A Writable Memory Location**

PAGE EXECUTE READWRITE  $0x40$ 

Enables execute, read-only, or read/write access to the committed region of pages.

Windows Server 2003 and Windows XP: This attribute is not supported by the CreateFileMapping function until Windows XP with SP2 and Windows Server 2003 with SP1.

#### **ROP Demo**

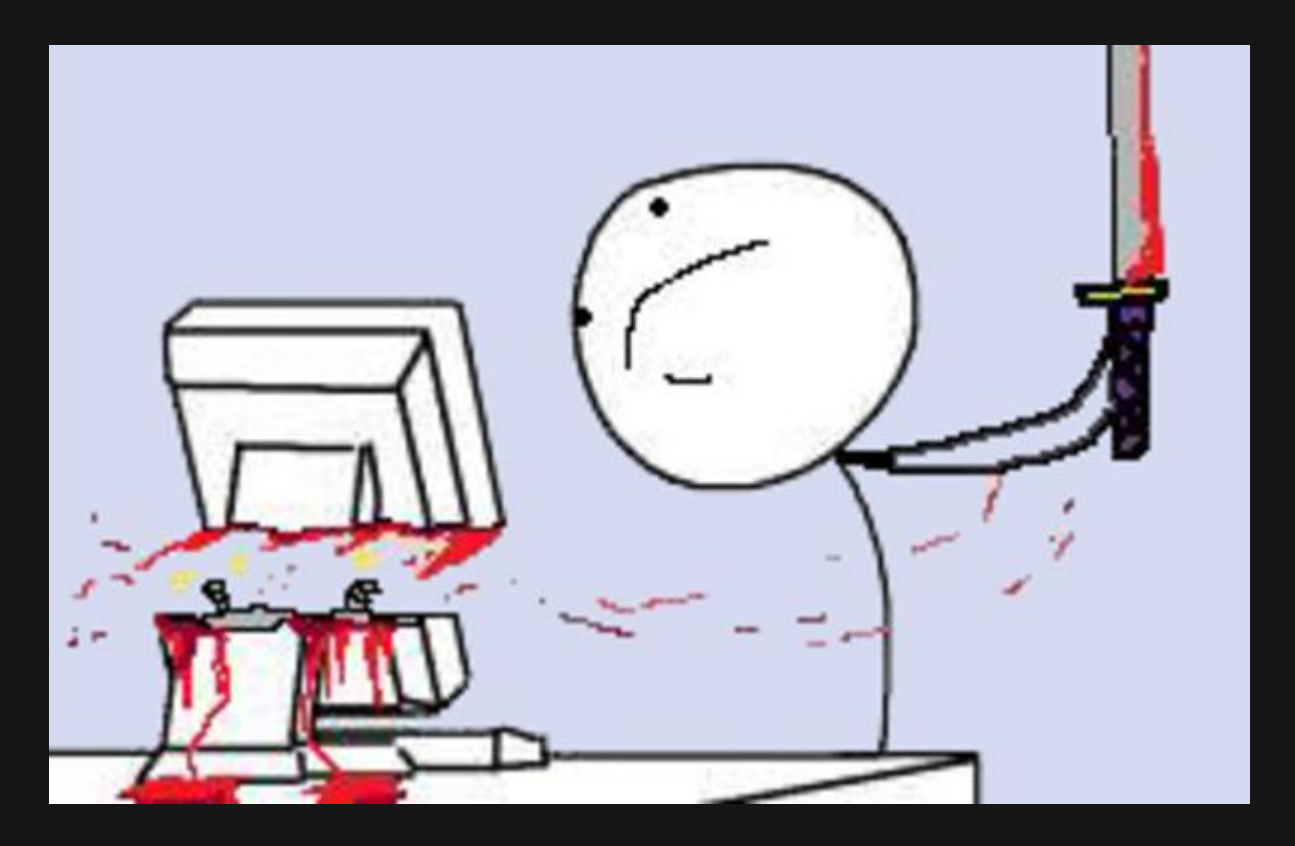

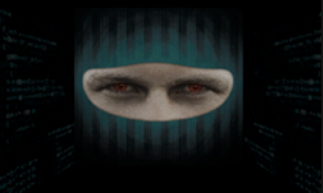

### **Chameleon Demo**

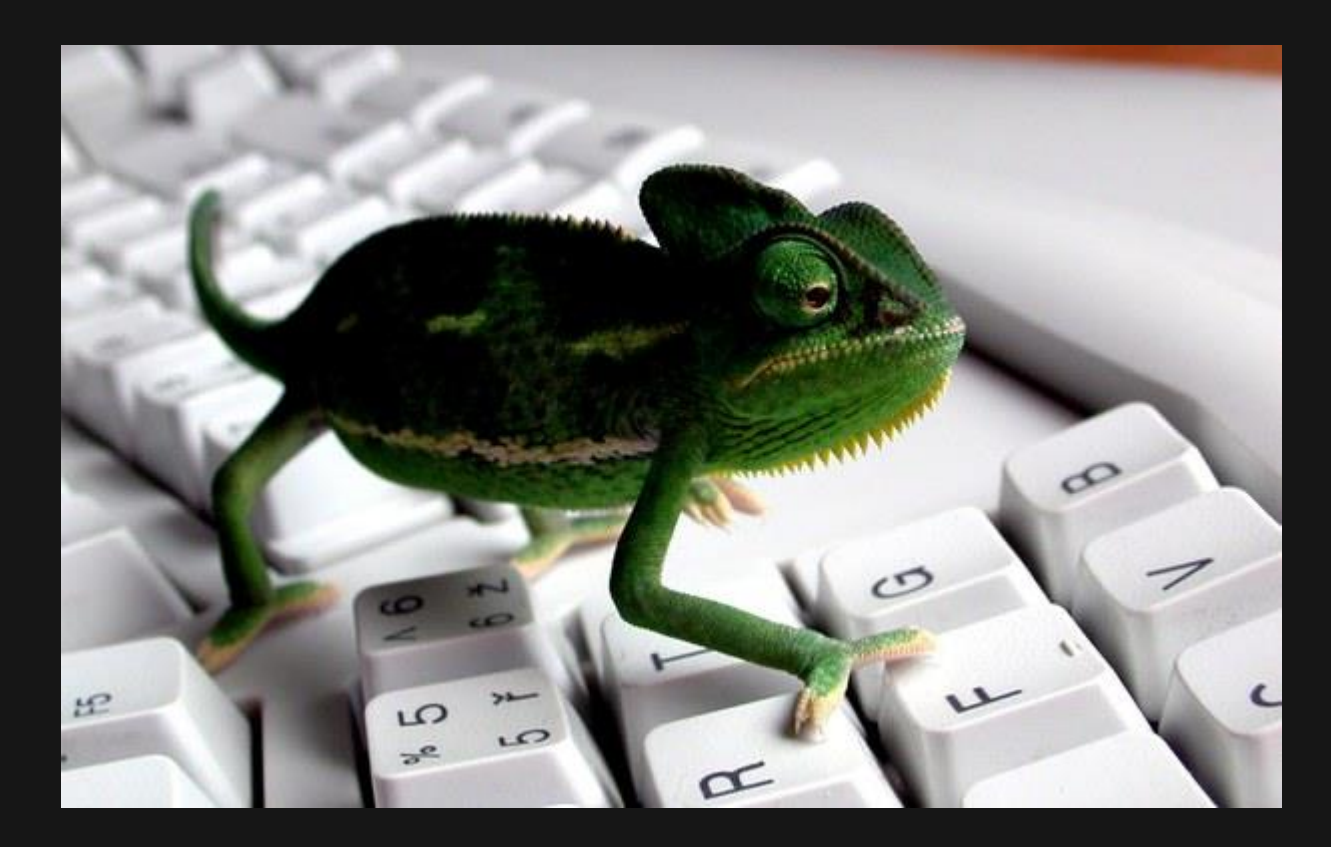

#### **Questions?**

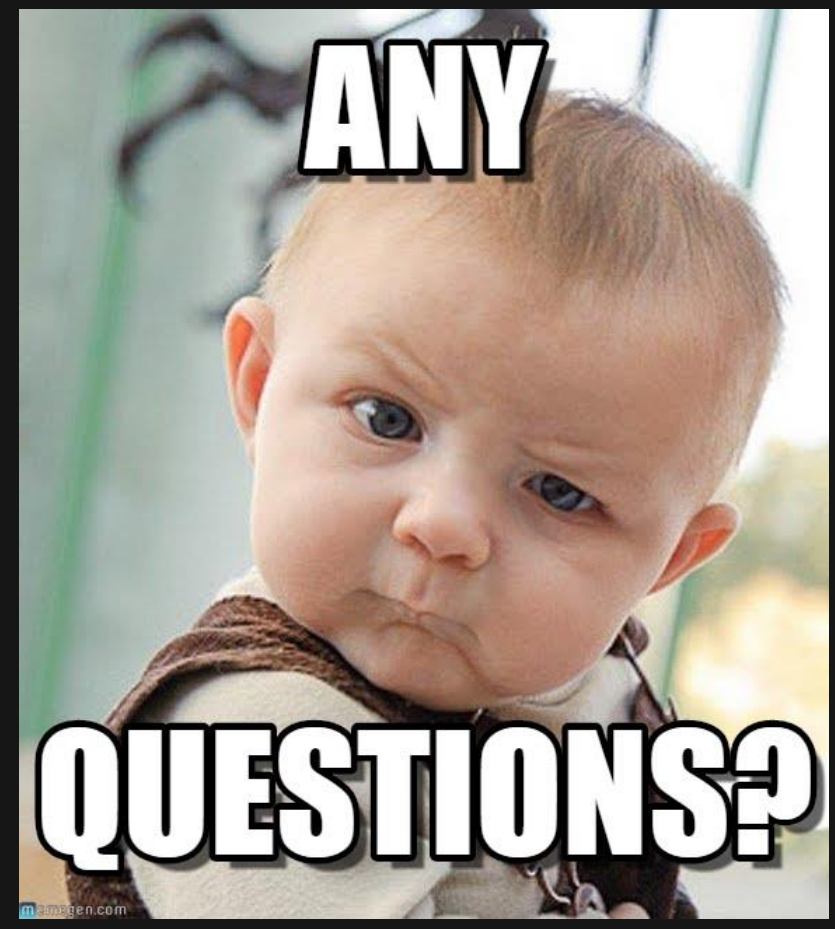

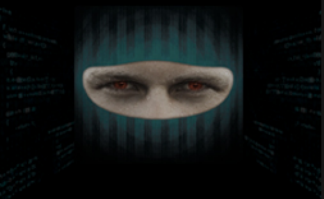